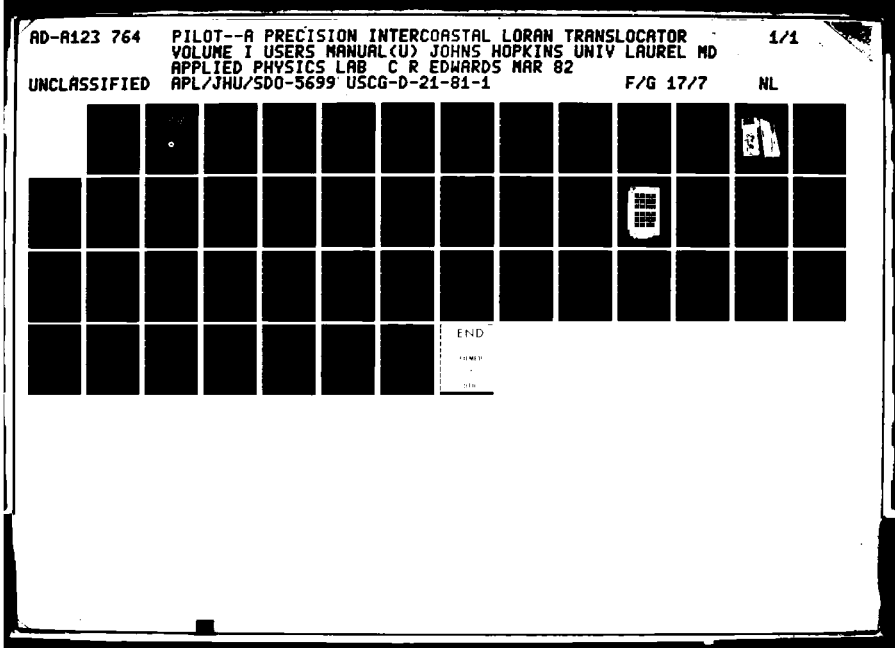

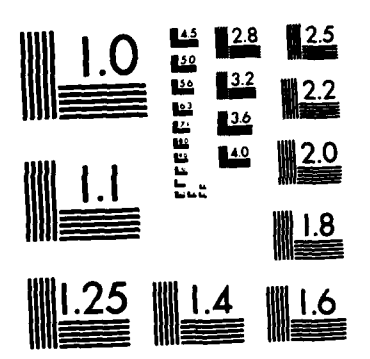

۰,

ian ia

 $\sim$ 

 $\mathcal{L}(\mathcal{C})$ 

MICROCOPY RESOLUTION TEST CHART NATIONAL BUREAU OF STANDARDS-1963-A

**Report No. CG-D-21-81, I** 

 $64$  $\overline{V}$  $\infty$  $\boldsymbol{\omega}$ **NDA1** 

# PILOT A PRECISION INTERCOASTAL **LORAN TRANSLOCATOR VOLUME I-USERS MANUAL**

### **CHARLES R. EDWARDS**

of

The Johns Hopkins University Applied Physics Laboratory Johns Hopkins Road, Laurel, Maryland 20707

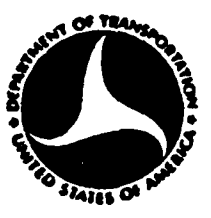

**March 1982** 

JAN 3 3 K

Д

- 72

**Final Report** 

Document is available to the U.S. public through the National Technical Information Service, Springfield, Virginia 22161

**Prepared for** 

**U.S. DEPARTMENT OF TRANSPORTATION UNITED STATES COAST GUARD** 

> Office of Research and Development Washington, D.C. 20!

> > $\sqrt{2}$

FILE COPY **STIC** 

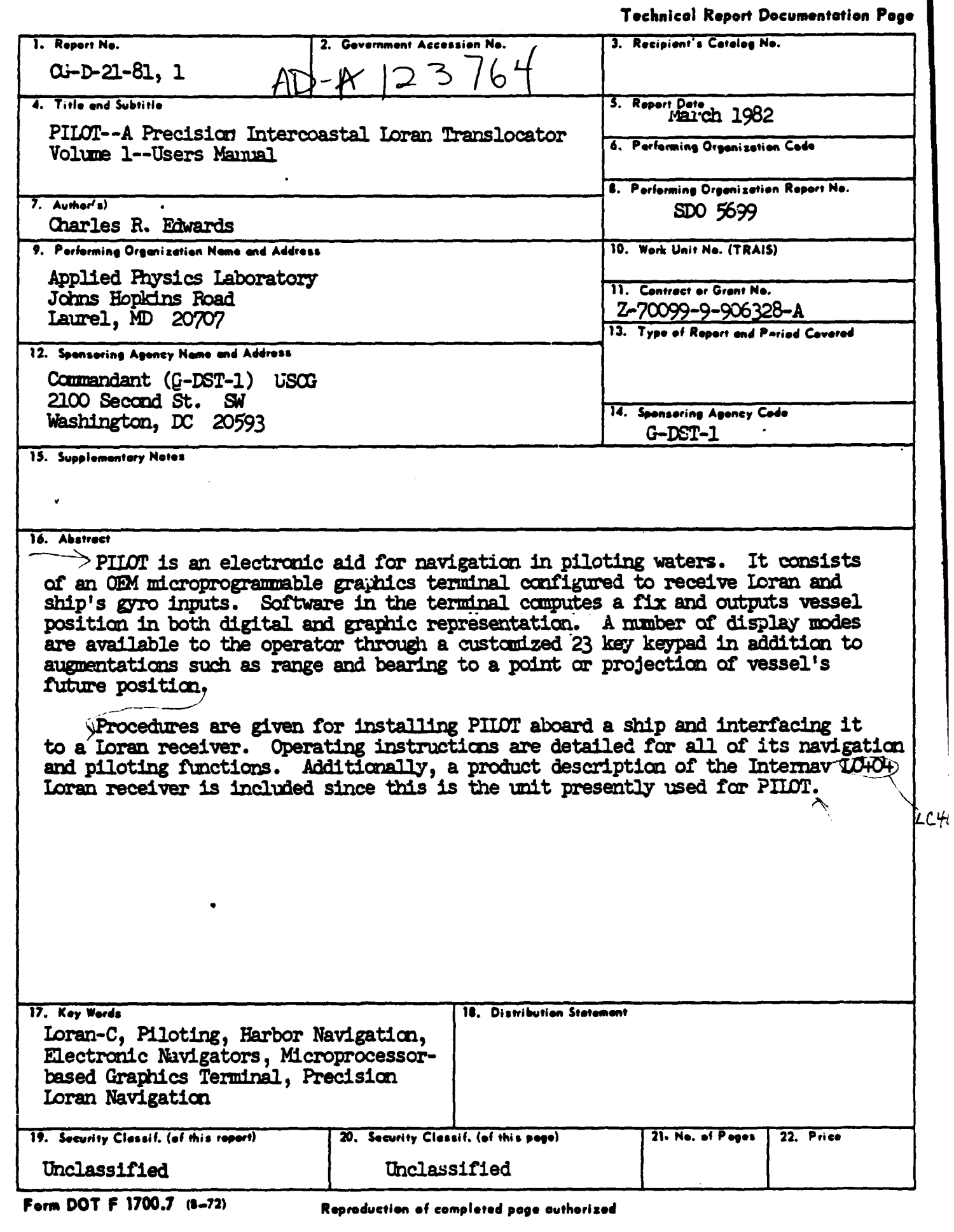

T.

र प्राप्त क

 $\label{eq:2} \mathcal{L}_{\mathcal{A}}(x) = \mathcal{L}_{\mathcal{A}}(x) \mathcal{L}_{\mathcal{A}}(x)$ 

**Cardinal** 

「ALCOMANDATORS」の「国内のSCORE」を開発した。 (SCORE) 個別のSCOREの開発

À

Ť

T. Τ

 $\mathcal{O}(\mathcal{O}_\mathcal{O})$ 

 $\sim$   $\sim$ 

 $\overline{\phantom{a}}$ 

#### **ABSTRACT**

Ŧ

Ŧ.

 $\blacksquare$ 

○ ■ 今日の ○ ○

75

V

PILOT is an electronic aid to piloting vessels in rivers and harbors. Procedures are described for installing and operating the equipment specially built for the PILOT system by the Applied Physics Laboratory. A product description of the Internav LC 404 loran receiver used with the PILOT terminal is also included.

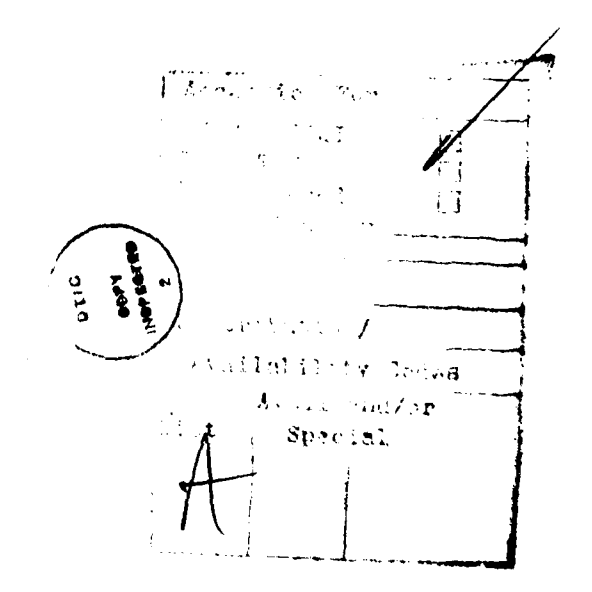

 $-111-$ 

### **CONTENTS**

 $\sim 10^6$ 

 $\mathcal{L}$ 

УŽ,

t,

÷,

Page

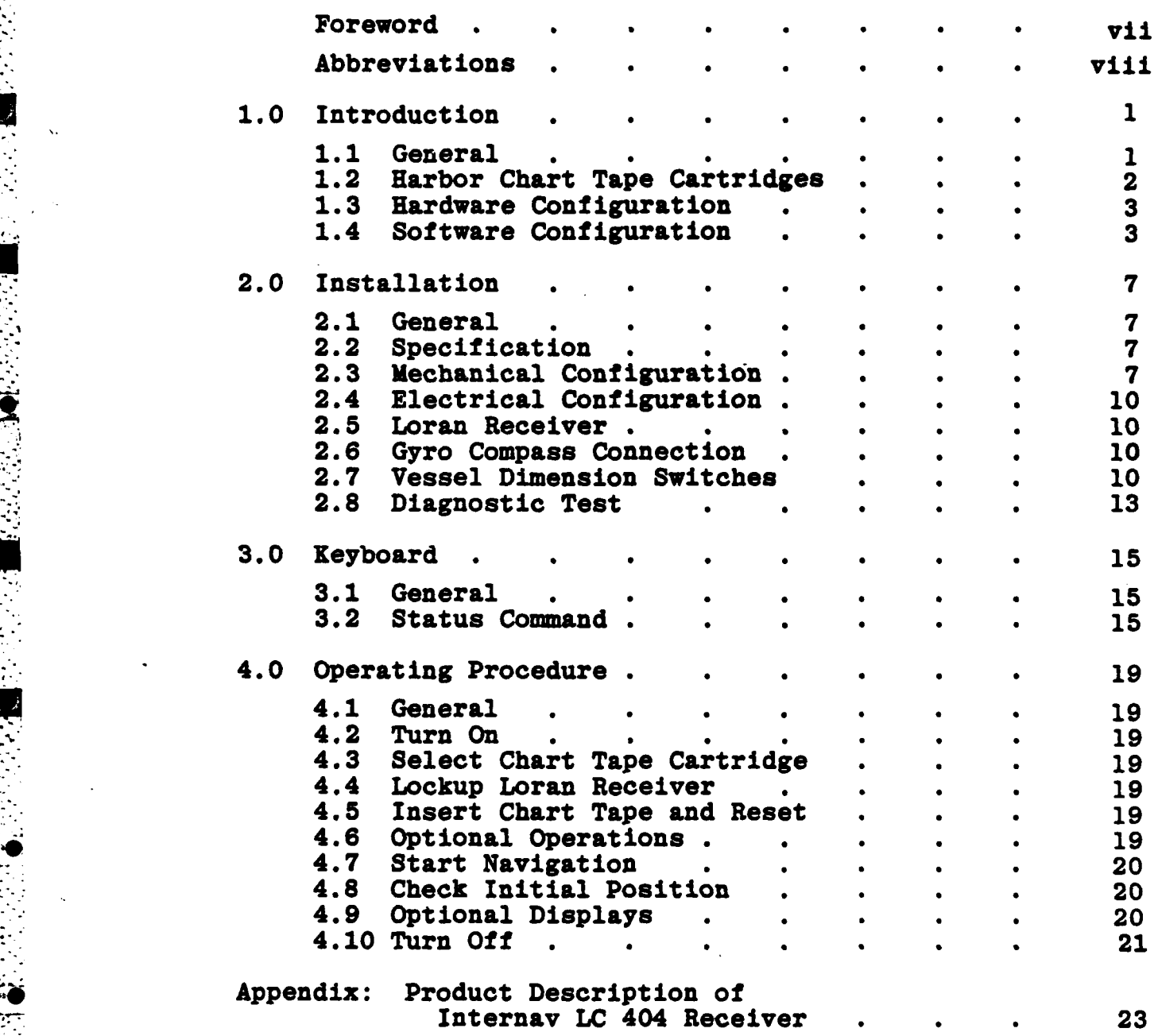

**I,.**

医心理 医心理

### ILLUSTRATIONS

D

ΨÎ

Tu d

na an S

√. ÷.

لننشأ

ŧ.

11 P.A

t. ÷.

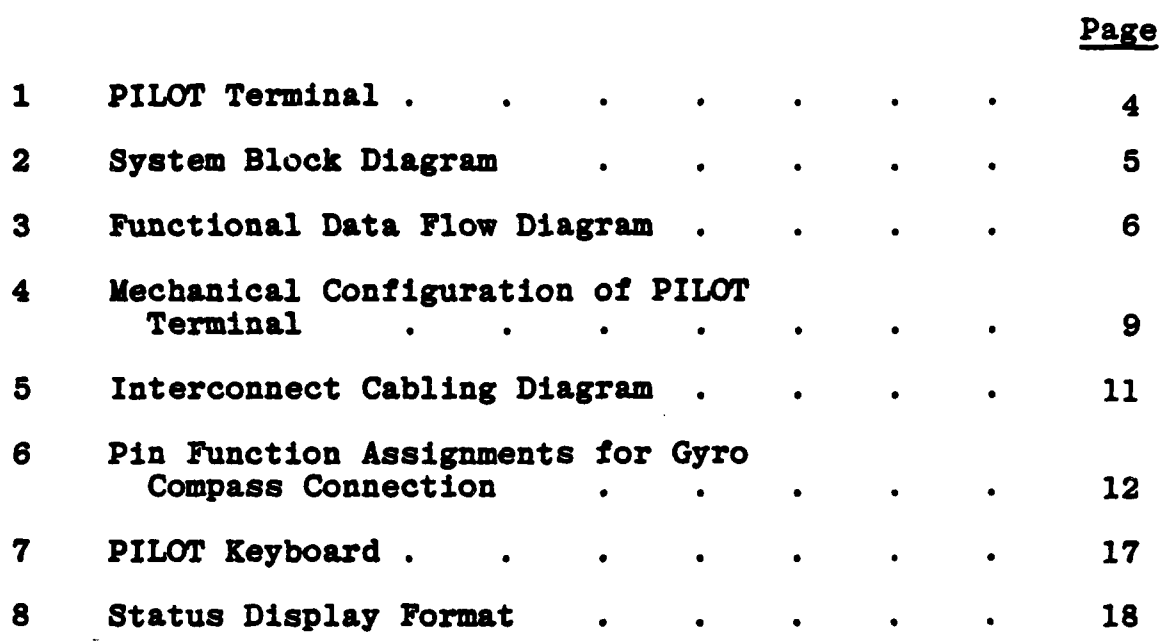

### **TABLES**

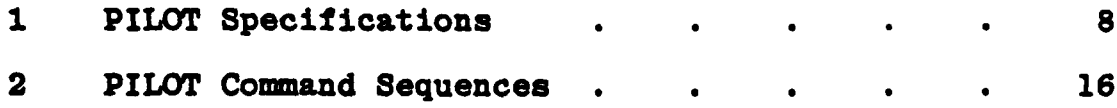

-vi-

#### FOREWORD

The present PILOT terminal is the product of a long evolution of special purpose loran processors developed at the Applied Physics Laboratory. In **1968** a Loran Assist Device **(LAD)** was developed for **a** unique military aircraft requirement and was followed **by** several other military versions. In **1970** a Coast Guard Loran Assist Device **(COGLAD)** was developed to evaluate loran as an aid to positioning buoys. With the development of microprocessors in **1973,** a small, simple processor **(CLAD)** was developed and tested **by** the Coast Guard. The original **COGLAD** was upgraded and tested on the St. Marys River in **1976.** Each new system utilized increasingly sophisticated data processing techniques, required less operator training and attention, and represented a lower potential production cost. These improvements were largely the result of the phenomenal developments in the integrated circuit **and** microprocessor industry in the last decade.

**CONTRACTOR** CONTRACTOR

ķ

The design objective of the PILOT system was to demonstrate that loran repeatability (i.e., returning to presurveyed way points) could **be** successfully used to pilot workload of the bridge personnel, and that the system could be mass produced **by** industry for an affordable price. To minimize development and production costs, a commercially available (Hewlett-Packard 2649A) microprogrammable graphics terminal was selected as the nucleus of the PILOT system. Significant hardware modifications were required, but most are of the plug-in or bolt-on type and do not change the basic H-P terminal. The loran receiver currently used with the system is an unmodified commercial item. Extensive new software was developed for this application and included sophisticated data filtering and transformation techniques.

Documentation for the PILOT system is contained in three volumes: Volume **SDO 5699** Users Manual, Volume **SDO 5699.1** Hardware, and Volume **SDO 5699.2** Software. **Ad**ditional documentation is contained in Hewlett-Packard 02648-90002 Reference Manual, H-P **13255-9100** Technical Information Package, and H-P **13255-90010** Operating System Microcqde. For installation and operation the user only needs to be familiar with the Users Manual.

#### ABBREVIATIONS

### (appearing on PILOT display and used throughout this manual)

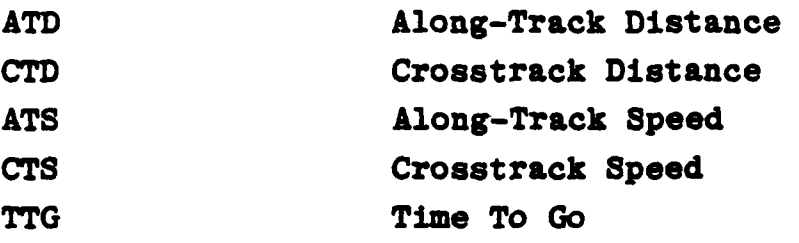

**医心室的医师** 

# (used throughout this manual)

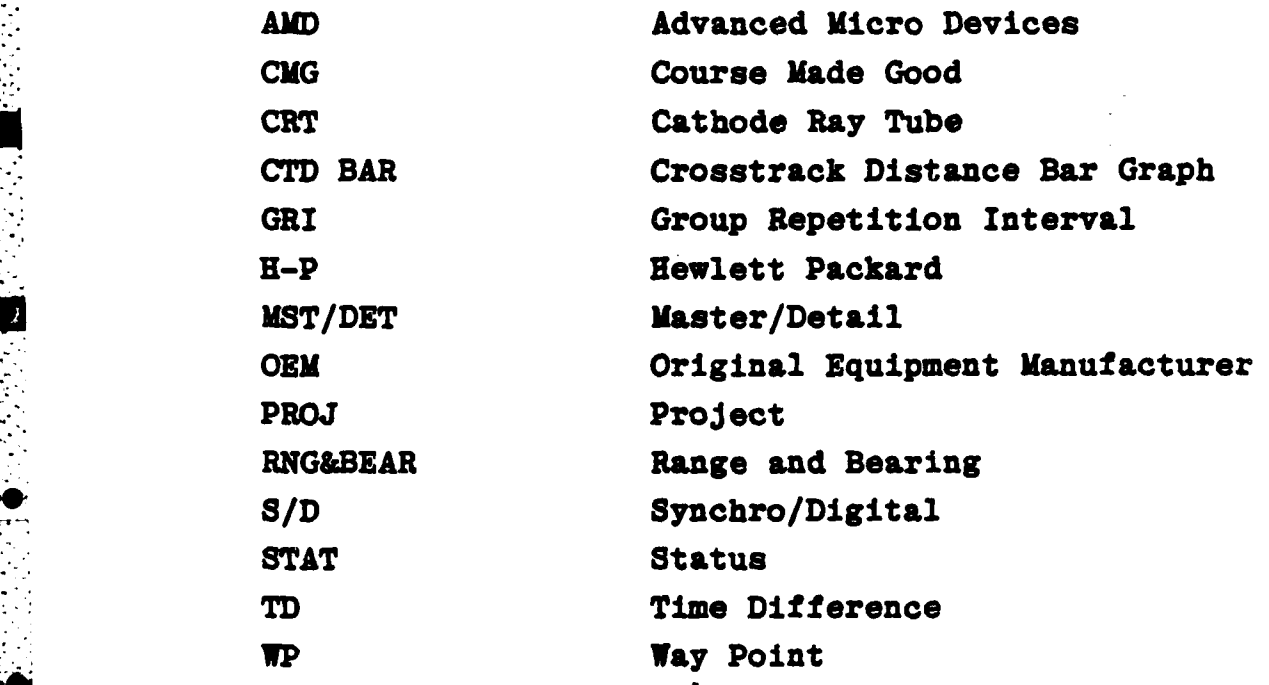

-viii-

**0**

#### **1.0** INTRODUCTION

#### **1.1 GENERAL**

The PILOT te. minal, developed by the Applied Physics Laboratory of the Johns Hopkins University for the **U.S.** Coast Guard, is an electronic aid to piloting vessels in harbors and rivers. Its purpose is to provide accurate navigation information in a format that can be immediately used without significantly increasing the bridge workload. It is not intended to make value judgements or steer the ship, but it does provide the ship with continuous and accurate position information over-the-bottom. The PILOT terminal obtains its information from a Loran-C receiver, the ship's gyro, and charts and loran coefficients prerecorded on magnetic tape cartridges. These data are edited for accuracy, filtered for smoothness, and mathematically transformed into various display formats. The data are presented graphically with respect to a local way point (WP), and as a horizontal bar graph to aid channel keeping. The startup procedure for the PILOT system consists basically of selecting the appropriate tape cartridge and, after the receiver has automatically acquired the loran signals, commanding the PILOT terminal to start navigation. Once started, the PILOT system will continuously compute position **and** velocity information, and select new area charts as necessary without further operator action. The operator may enable optional features and display enhancements if desired.

Prerecorded tape cartridges containing a sequence of charts and other navigation information provide the PILOT terminal with a degree of "local knowledge". The vessel's present position, speed, and heading, continuously determined from a loran receiver and the vessel's gyro, are displayed on the current area chart. Charts of two different scales (master and detail) are always available for operator selection. Position, speed, and time to go **(TTG)** relative to way points are displayed to the left of the chart. **A** horizontal bar graph, representing the vessel's crosstrack position relative to the track line, can be displayed along the bottom of the display.

Other features available to the operator include a capability for projecting the vessel's expected track line, continuous readout of range and bearing from ownship to any point on the displayed chart, a time-of-day clock, and zoom in, zoom out, and pan on the displayed chart. The operator can enter time difference (TD) bias values to compensate

 $-1-$ 

for seasonal variation, select from three types of vessel projections, select from four data filter time constants, and display ship's gyro and loran receiver data. Using a special diagnostic tape cartridge the operator can perform self tests on the PILOT terminal. When used with a line printer the PILOT terminal can print position information at a fixed time interval, or be used as a survey system to measure the mean and standard deviation of the TD's of the vessel's present position.

#### 1.2 **HARBOR CHART TAPE CARTRIDGES**

■大学大学会社

**REVENUE** 

**All** coordinate conversion constants and navigational reference information, as well as a mosaic of harbor charts, are contained on a cartridge which is, in effect, a Loran-C harbor chart on a magnetic medium. **A** single cartridge contains as many as 200 of these charts, representing about 200 miles of river or harbor.

 $\mathfrak{D}$ .  $\mathfrak{D}$ 

회

 $\Box$ 

 $\overline{\mathcal{L}}$ 

Each cartridge contains an index file, master files and detail files. The index file contains a title block and a list of all master charts on the cartridge. The index file is always displayed before the PILOT termi nal begins the navigation mode and any time the terminal is reset. **b**<br>is reset.

> Each master file contains the graphics for a master chart showing **8-16** miles of track (a scale of about **1:50000),** the area transformation coefficients, transmitter coordinates, **ad** supplemental data such as **display** origin, scale, **and** rotation. Master charts provide "look ahead" **by** showing the next several way points and the identity of a few prominent features. Because master charts are generally not large enough for piloting in narrow channels, each master chart has one or more detail charts associated with it.

Each detail file contains the graphics for a de tail chart showing 1-2 miles of track (a scale of about **\*1:12500),** the, TD's, and X,Y coordinates of the current way point, bearing angles to and from the WP, and supplemental data. Detail charts provide **a** closer view of the vessel's current situation, and include many of the fixed aids to navigation and the outline of the channel if applicable.

The process for producing chart cartridges was developed at APL, where the original cartridges for the St. Marys River were produced. The Coast Guard R&D Center, Groton, **CK has** now taken over the production of cartridges.

Beginning with the appropriate **NOAA** (National Ocean and Atmospheric Administration) charts, the process for producing cartridges includes: **1)** Selecting appropriate chart areas and way points for the river or harbor; 2) digitizing **NOAA** charts and adjusting to the proper scale, rotation, and origin (this step determines whether the chart displayed on the PILOT terminal will be north-up or track-up); **3)** computing transformation coefficients for the geometry of<br>the Loran-C chain to be used; 4) conducting a loran survey of the river or harbor; 5) combining the above data into the proper format and recording it onto magnetic cartridges. The Coast Guard R&D Branch, Washington, **DC** has developed new techniques for surveying the loran coordinates of each way point. Using the actual measured TD's, rather than theoretical TD's, greatly enhances the accuracy of the PILOT system.

#### **1.3** HARDWARE CONFIGURATION

**PRODUCTS IN THE PRODUCTS OF PERSONS** 

The PILOT terminal is shown in Fig. **1,** and the system block diagram is shown in Fig. 2. Normal shipboard installation consists of the PILOT terminal, a loran receiver (currently the Internav 404 receiver) **and** a cable connection to the ship's gyro. Optional equipment includes a second loran receiver (for cross chain operation), an interface or modem for remotely entering **TD)** bias values, and a printer.

The nucleus of the PILOT system is a Hewlett Packard 2649A microprogrammable graphics terminal. This OEM device was selected because it has a separate graphics processor with memory, dual tape cartridge units, and an Intel **8080** microprocessor that-could be modified and programmed as required. Modifications to the H-P 2649A included: converting the **8080** microprocessor from software arithmetic to hardware arithmetic **by** adding an Advanced Micro Devices (AMD) **9511** arithmetic processing unit, developing an interface board to preprocess loran data from two loran receivers, developing an interface board to connect to the ship's gyro, and a TD bias modem or box, replacing the large general purpose keyboard with a small predefined keypad, and building a short base for the terminal to serve as a cable junction **4 box.**

#### 1.4 SOFTWARE CONFIGURATION

Figure **3** is the PILOT terminal functional data flow diagram. Approximately **17,000** bytes of machine language code was developed at APL for the PILOT terminal and an additional 40,000 bytes of the original H-P code was retained. Structured programing and assembly language were used for maximum efficiency.

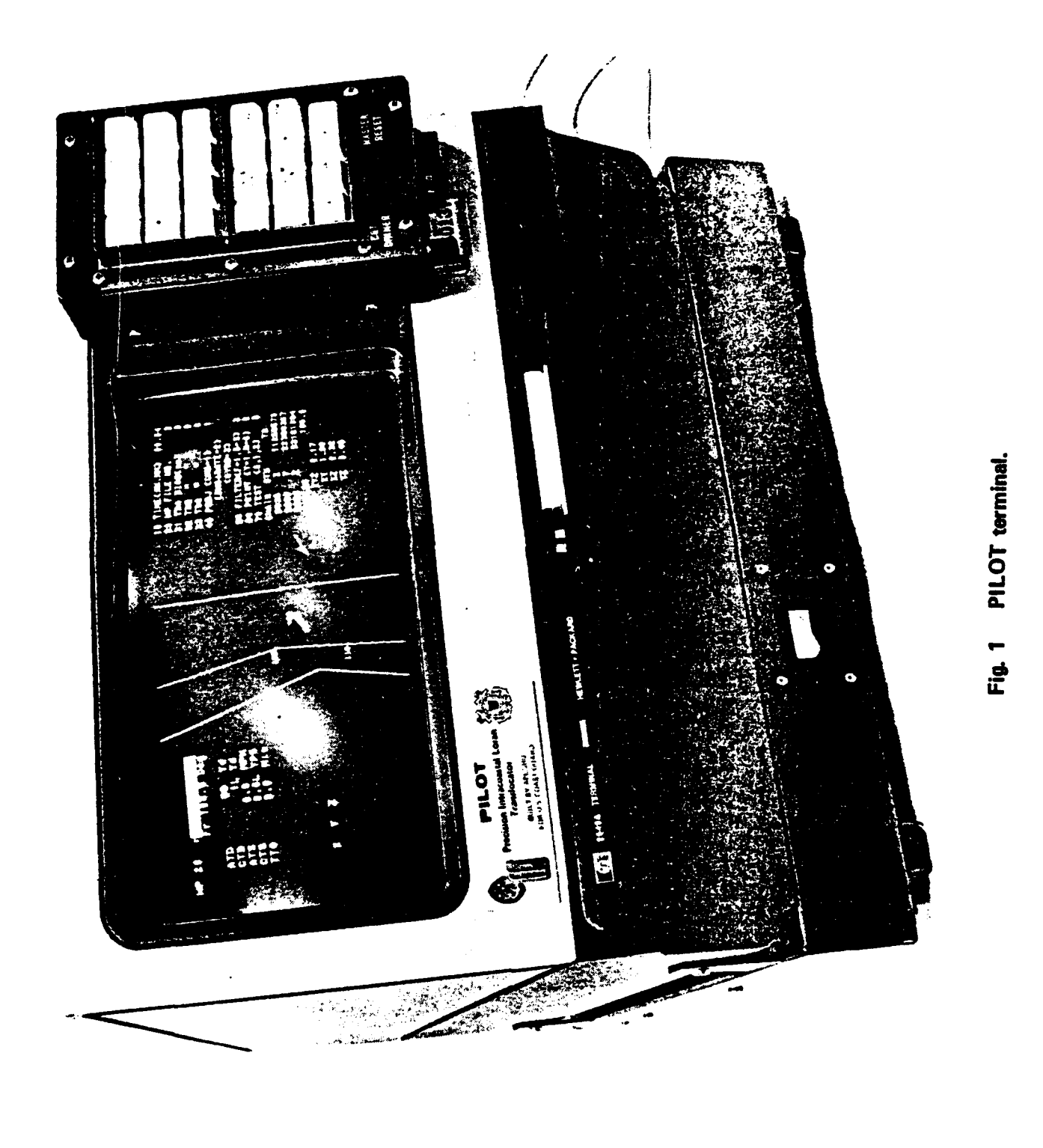

 $\mathcal{L}_{\mathcal{A}}$ 

Ţ,

 $\mathcal{O}(\mathcal{O}_\mathcal{O})$ 

 $\boldsymbol{\tau}$ 

 $\varphi$ 

N.

Т.,

 $\mathbf{r}$ 

**CERTIFICATE** 

 $\frac{1}{\sqrt{2}}$ 

 $\begin{array}{c} \hline \end{array}$ 

 $\mathcal{O}(\mathcal{O}(\log n))$ 

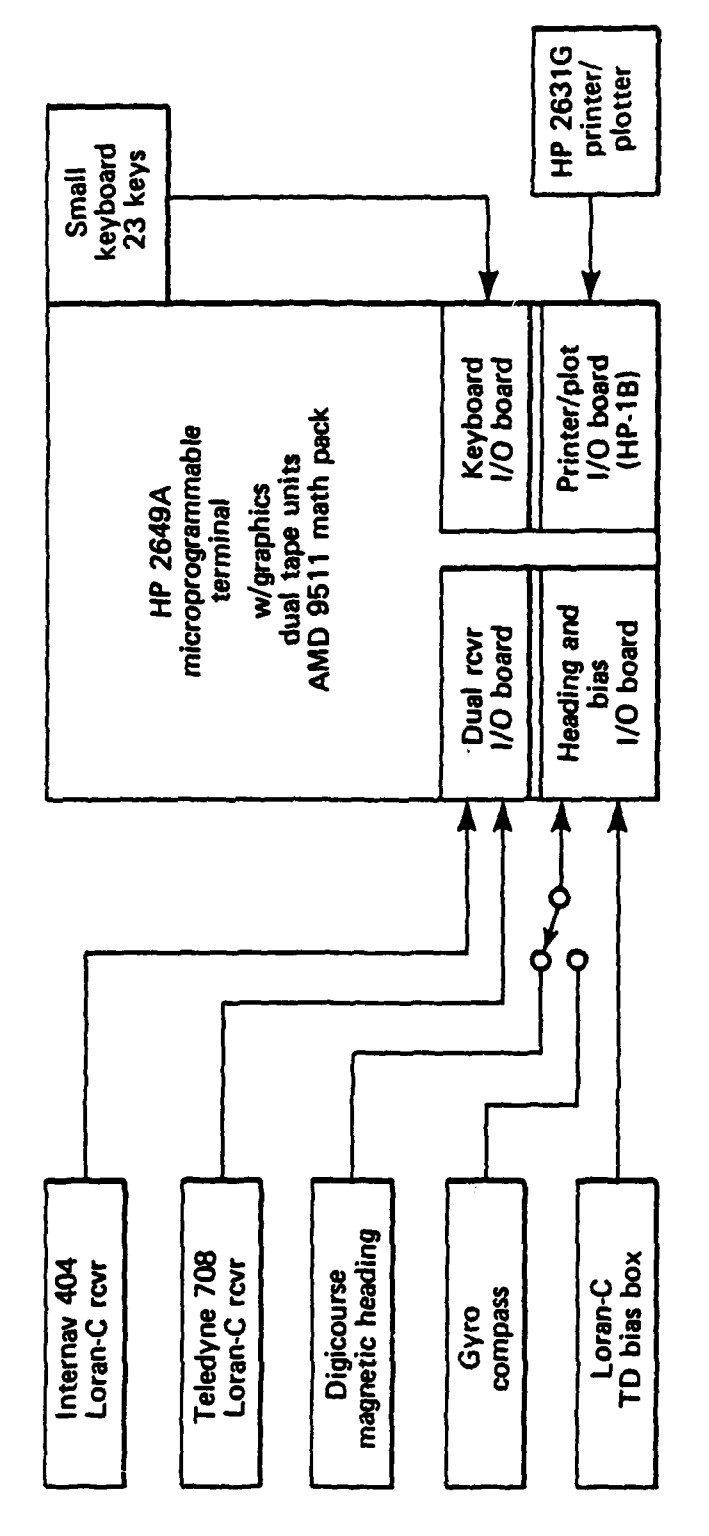

्रा

 $\ddot{\phantom{a}}$ 14

H

.<br>.●

ï

System block diagram. Fig. 2

 $\ddot{\phantom{0}}$ 

 $-5-$ 

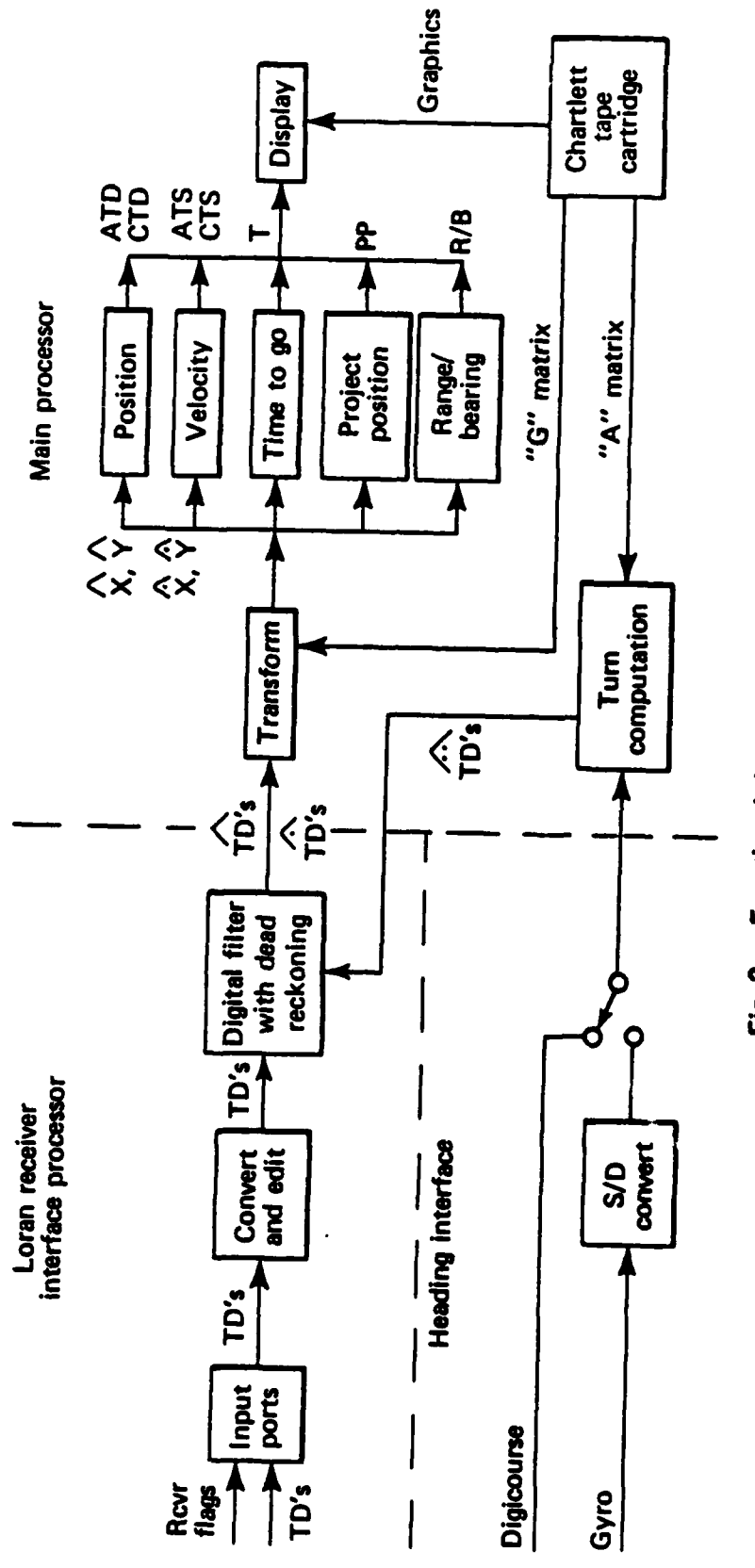

Q

Functional data flow diagram. Fig. 3

**TANTA PERMIT** 

 $\epsilon_{\rm d}$ ۳

 $\ddot{\phantom{1}}$  $\frac{1}{2}$ 

è.

 $-6-$ 

#### 2.0 INSTALLATION

#### 2.1 **GENERAL**

 $\frac{1}{2}$ 

Ţ

**CONTRACTOR** CONTRACTOR CONTRACTOR CONTRACTOR

 $\overline{\cdot}$ 

Normal shipboard installation consists of the PILOT terminal, a loran receiver and a cable connection to the ship's gyro compass. For maximum effectiveness, the PILOT terminal should be mounted on the forward bulkhead of the wheelhouse, facing aft and close to the pilot's normal position. Direct sunlight on the display screen should be avoided, otherwise a sunshade may be necessary.

Caution! Mounting the PILOT terminal less than three feet from the ship's magnetic compass or compensation magnets may cause compass deviation and distortion of the PILOT display.

Mounting the loran receiver adjacent to the PILOT terminal is a convenience but is not essential; however, the maximum length for the receiver to terminal interface cable is **60** feet. Location of the loran antenna is generally not critical, but it should not be mounted near transmitting antennas or radar antennas. The **75** feet of antenna cable normally supplied with the receiver can **be** extended to **a** maximum of 200 feet.

To open the PILOT terminal: **1)** turn power **OFF** and disconnect power cord, 2) from front of terminal, insert access key (or end of paper clip) into right keyway and unlock right side **by** slightly raising right side of top cover, **3)** while maintaining upward pressure on right side, insert access key into left keyway and unlock left side; 4) using both hands, carefully swing top cover up until it latches into the half-open position.

#### 2.2 SPECIFICATION

Table **1** lists the power requirements, environmental limits and physical specifications of the PILOT terminal.

#### **2.3** MECHANICAL CONFIGURATION

Figure 4 shows the overall dimensions and mounting hole dimensions for the PILOT terminal.

**-7-**

#### Table **1**

#### PILOT Specifications

POWER REQUIREMENTS

 $\overline{\mathbf{u}}$ 

Input Voltage: **115** V **(+10%, -23%)** at **60 Hz (+/-** 0.2%) **230** V **(+10%, -23%)** at **60** Hz **(4/-** 0.2%)

Power Consumption: **150** watts

#### ENVIRONMENTAL CONSIDERATIONS:

Temperature, Free Space Ambient: Non-Operating: **-10** to **60** deg **C (-15** to 140 deg F) Operating: **5** to 40 deg **C** (+41 to 104 deg F)

Humidity: **5** to **95%** (non-condensing) Humidity: (with tapes): 20 to 80% (non-condensing)

Vibration and Shock: Vibration: **0.25 mm (0.010") pp, 10** to **55** Hz, **3** axis Shock: **30 g, 11 ms,** 1/2 sine

Physical Specifications: \* PILOT Terminal Weight: **26 kg (57 lb)** PILOT Terminal Dimensions: 444 mm W **x** 489 **mm D x** 414 mm H **(17.7"** W **x 19.5" D x 16.5"** H)

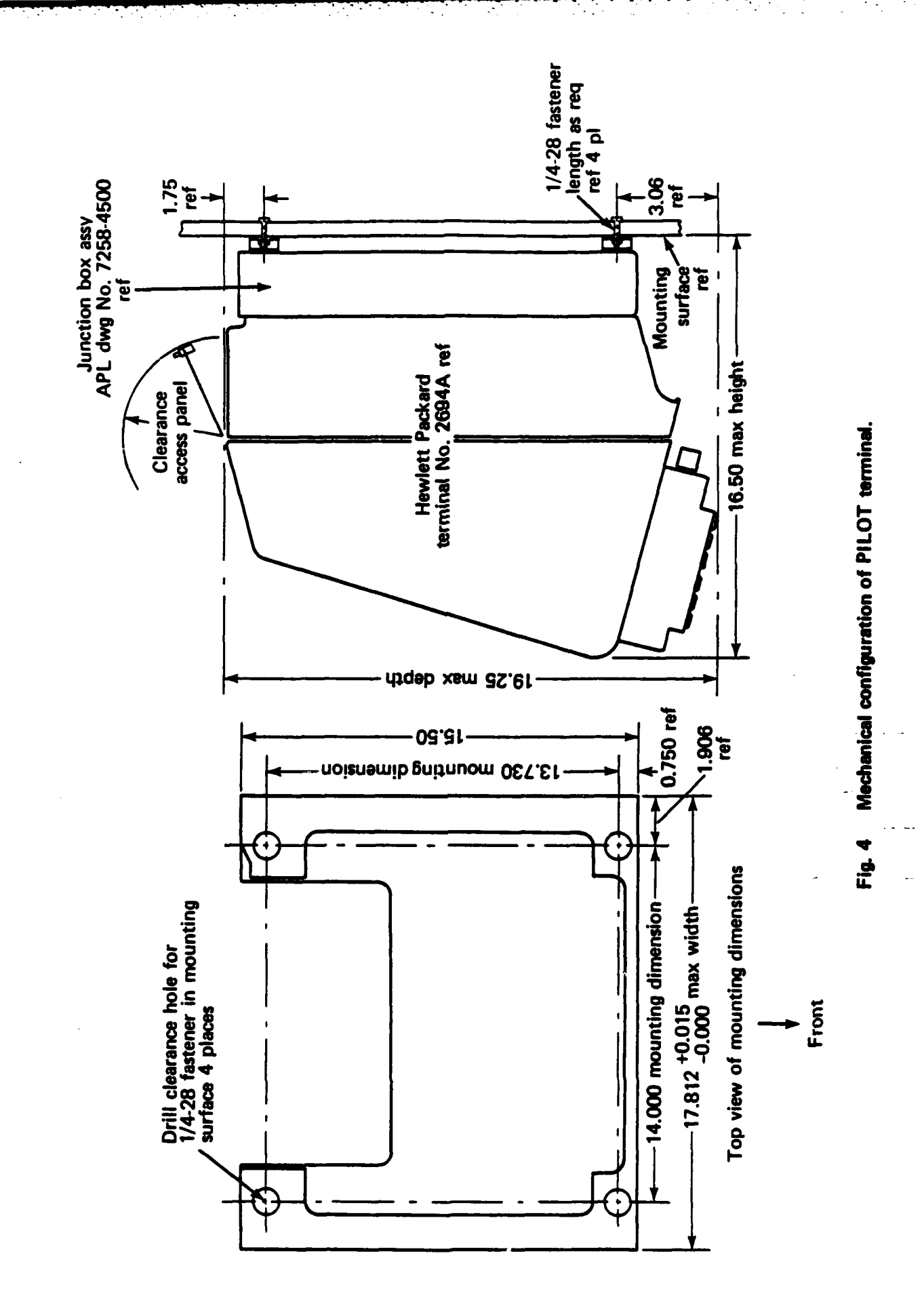

**CONTRACTOR** 

j

Ţ

 $-9-$ 

#### 2.4 ELECTRICAL CONFIGURATION

Figure 5 shows the interconnect cibling for the PILOT system.

> Note: **A 250** VA constant voltage transformer is normally supplied with each PILOT system and is recommended for most ship installations.

#### **V2.5** LORAN RECEIVER

Consult the receiver users manual for specific installation instructions. (In lieu of a users manual, the appendix contains the product description for the Internav **LC** 404 receiver.)

#### **2.6** GYRO **COMPASS CONNECTION**

The PILOT terminal gyro interface is designed for a **3** phase, **60** Hz, **90** volt gyro, and has a minimum input impedance of 200 Kohms. For ships having a **3** contact, **70 VDC** stepper gyro, such as the Mark 14, Mod 1, an adaptor box is available. Refer to Fig. **6** for pin function assignments.

#### **\*2.7 VESSEL** DIMENSION SWITCHES

The length and beam of the vessel, and the antenna distance from the bow should be set in special switches inside the PILOT terminal so that the scale and location of the vessel symbol will be correct. These switches are located on the TD BIAS **&** HEADING BOARD and are labeled **LENGTH,** BEAM, and **ANTENNA.** Each of the eight **ON/OFF** toggles on the switches represents a different length. The total length 4 represented **by a** switch is the sum of all toggles in the **ON** position. The value for each toggle is as follows:

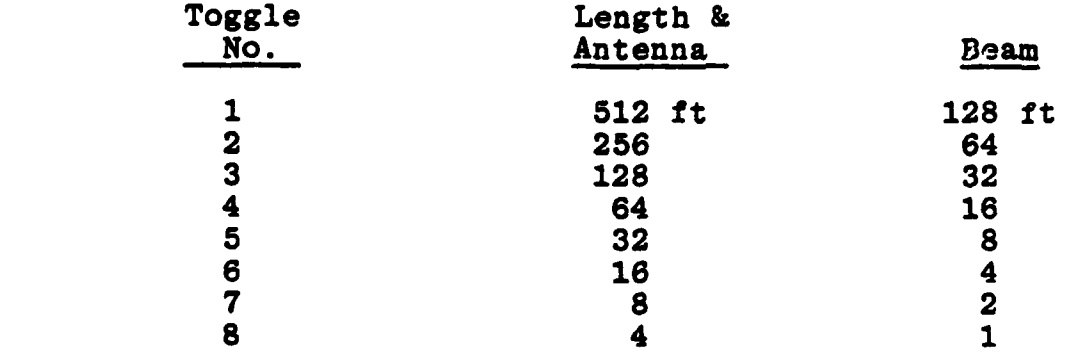

**-10-**

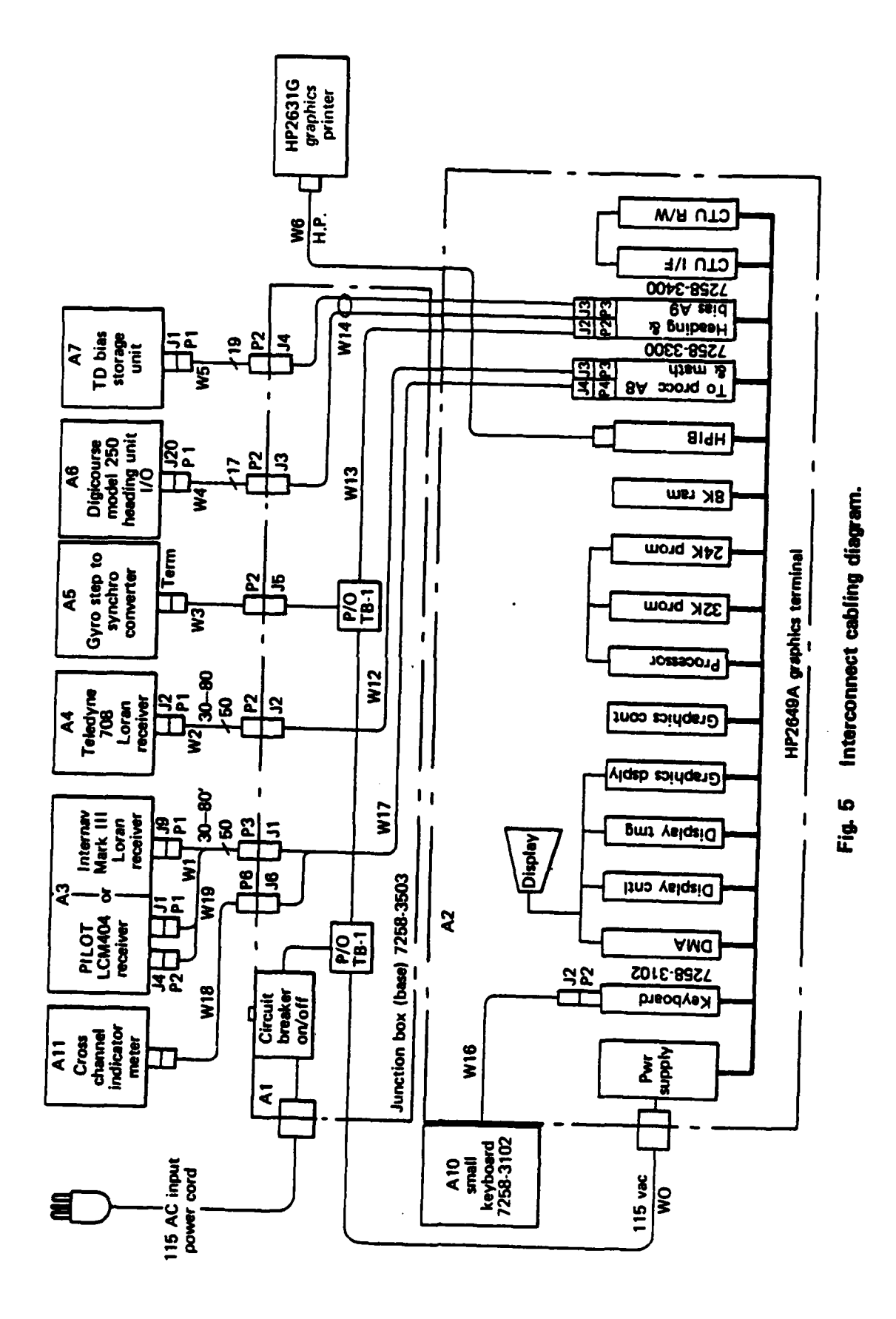

 $\mathbb{R}^2$ 

Ν.

 $\hat{\varphi}$  :

**Contract Contract Contract Contract Contract Contract Contract Contract Contract Contract Contract Contract Contract Contract Contract Contract Contract Contract Contract Contract Contract Contract Contract Contract Contr** 

 $\mathbb{R}$ 

والمتوافق والمراقب

1970)<br>1971 - Carl Carl Carl (1970)<br>1972 - Carl Carl Carl (1970)

 $-11-$ 

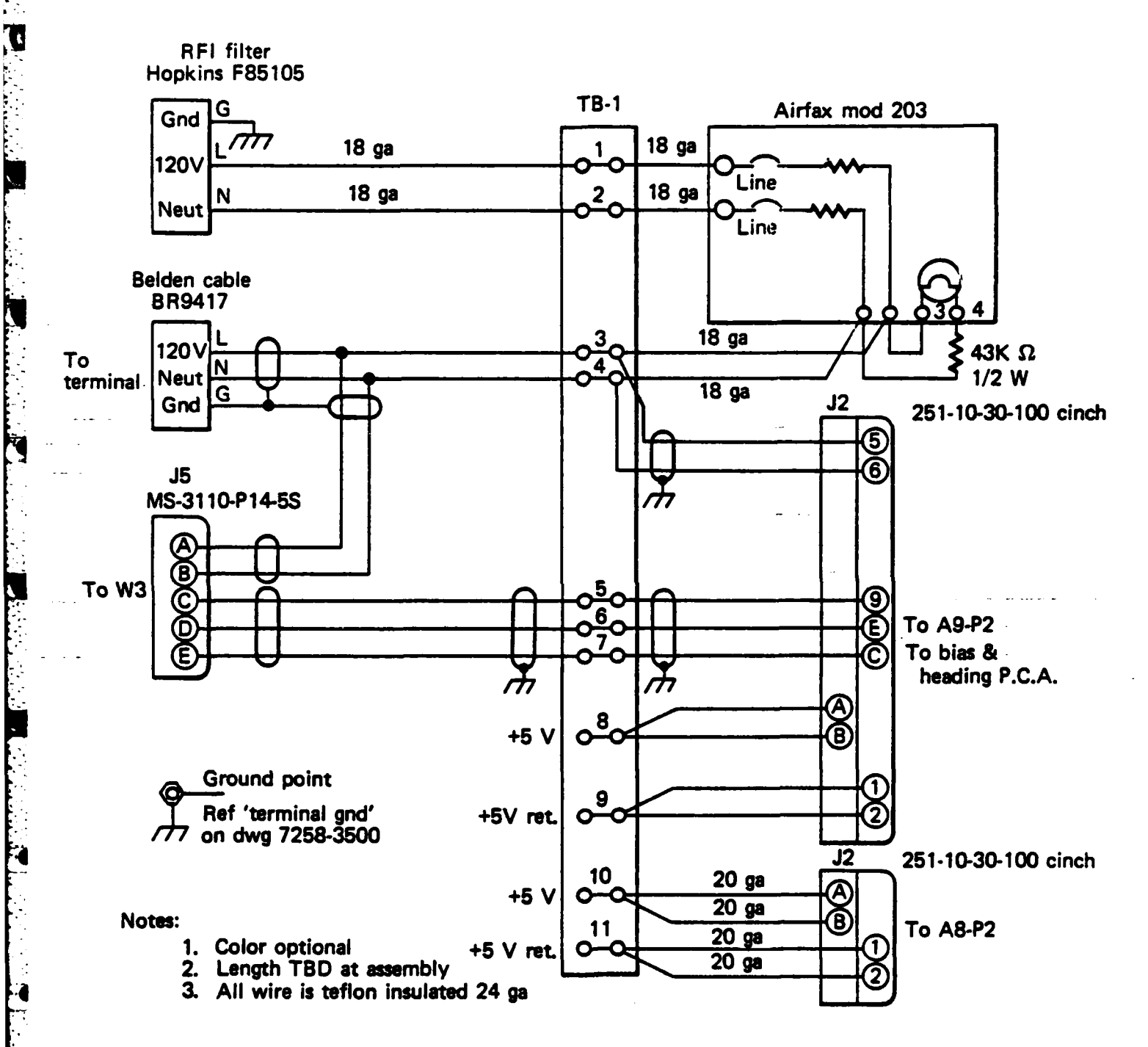

 $\mathcal{L}^{\text{max}}_{\text{max}}$ 

ilian a in 17  $\sim 100$ 

 $\sim 10$ 

÷.

デス

 $\sum_{i=1}^{n}$ 

 $\begin{bmatrix} 1 & 1 \\ 1 & 1 \end{bmatrix}$ 

Pin function assignments for gyro compass connection. Fig. 6

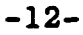

#### Examples:

If length is 140 ft. on the **LENGTH** switch, set toggles **3** (=128'),  $7$   $(=8')$  and  $8$   $(=4')$  to the ON position, thus  $128 + 8 + 4 = 140$  ft.

\* **If** beam is **28** ft. on the BEAM switch, set toggles  $4$   $(=16')$ ,  $5$   $(=8')$ and 6  $(=4')$  to the ON position.

If antenna is mounted 49 ft aft of bow on the **ANTENNA** switch, set toggles **3 (-32')** and 4 (**=16'**)

> Note: 49' cannot be entered, only multiples of 4 feet.

#### **2.8** DIAGNOSTIC TEST

The PILOT terminal can be tested using a "PILOT Diagnostic" tape. This test will check out the PILOT terminal and the gyro interface but not the receiver or the receiver interface. Turn the terminal **ON,** insert the diagnostic tape into the LEFT top slot and press the MASTER RESET button twice within 0.5 seconds. After the display has settled, observe the instructions and expected results for each of the two test conditions. Select one test **by** pressing STAT, **70, 1** or 2, and **EXECUTE.** Observe that the correct answers are displayed.

To test the complete PILOT system, including the receiver, proceed to Section 4.0 OPERATING PROCEDURE.

#### **3.0** KEYBOARD

#### **3.1 GENERAL**

 $\overline{G}$ 

The APL developed keyboard consists of **23** keys, a MASTER RESET switch, and a CRT DIMMER control. The bottom \* **11** keys (see Fig. **7)** are special purpose command keys, and the top 12 keys are general purpose numerical and cursor control keys. Table 2 lists the normal command sequences (see Section 4.0 OPERATING PROCEDURE for a more detailed description of the operation of these commands). The upper left area of the display is reserved for the command display buffer. When a command key is pressed, the command function is echoed in the command buffer display. If the function is echoed in the command buffer display. command sequence also requires a numerical input a field **of** inverted video follows the command name as a prompter. **All** commands, except ZOOM **IN** and ZOOM **OUT,** must be terminated with the **EXECUTE** key.

The keys are automatically and selectively enabled and disabled **by** the PILOT software to minimize operator errors. The normally disabled numerical keys are enabled only when a numerical input is required. Pressing a command key causes all other command keys (except CLEAR and **EXECUTE)** to be disabled until the command is completed or aborted. numerical keys 2, 4, **6,** and **8** are automatically shifted to cursor control keys when the RNG&BEAR and **PAN** keys are pressed. Pressing **a** disabled key causes an audible "beep" but is otherwise ignored.

#### **3.2 STATUS** COMMAND

The **STAT** (Status) key has an additional level of command to allow the operator to monitor and control second ary functions. Pressing STAT, EXECUTE causes the status format to be displayed on the right side of the screen, see Fig. **8. All** numbered lines contain data that can be changed \* **by** tbe operator. Press **STAT,** (line number), (data) and **EXECUTE** to enter new data. This additional level of command is only activated when the status display is on the screen. Pressing CLEAR, **STAT** and **EXECUTE** removes the status display from the screen but does not modify any status data.

#### Table 2

 $\mathcal{L}^{\mathcal{L}}(\mathcal{L}^{\mathcal{L}})$  , where  $\mathcal{L}^{\mathcal{L}}(\mathcal{L}^{\mathcal{L}})$ 

<u>a sa</u>

PILOT Command Sequences

PROJ., MM.M, **EXECUTE** Displays project mode and enters project time where MM.M is time in minutes

bargraph **OFF**

ZOOM IN is active

CLEAR, PROJ., **EXECUTE** Turns project OFF, does not change project mode

RNG&BEAR, **< > A V, EXECUT'J** Selects new reference point for range and bearing

CLEAR, RNG&BEAR, **EXECUTE** Turns range and bearing OFF **MST/DET, EXECUTE** Switches display to alternate

**CTD** BAR, **EXECUTE** Displays cross track distance

CLEAR, **CTD** BAR, **EXECUTE** Turns cross track distance

**ZOOM IN** Enlarges the graphics display,

ZOOM OUT Decreases graphics display if

PAN,  $\lt$  >  $\land$  V, EXECUTE **Moves graphics display area if** 

START NAV, EXECUTE Starts navigation mode

**STAT, EXECUTE** Displays status information

**STAT,** LL **NNNN, EXECUTE** Changes value of selected status function, where LL is line number and **NNNN** is numerical data to be **"4** entered

(master or detail) graphics chart

bargraph across bottom of display

previously enlarged with ZOOM IN

ùн.

УÝ. УŻ.

 $\mathbf{S}^{\mathbf{A}}$ 

 $\ddotsc$ 

centers ownship on display

CLEAR, **STAT, EXECUTE** Exit status mode, turns OFF status information

**NOTE:** To abort an incomplete command sequence press *4* CLEAR before pressing **EXECUTE**

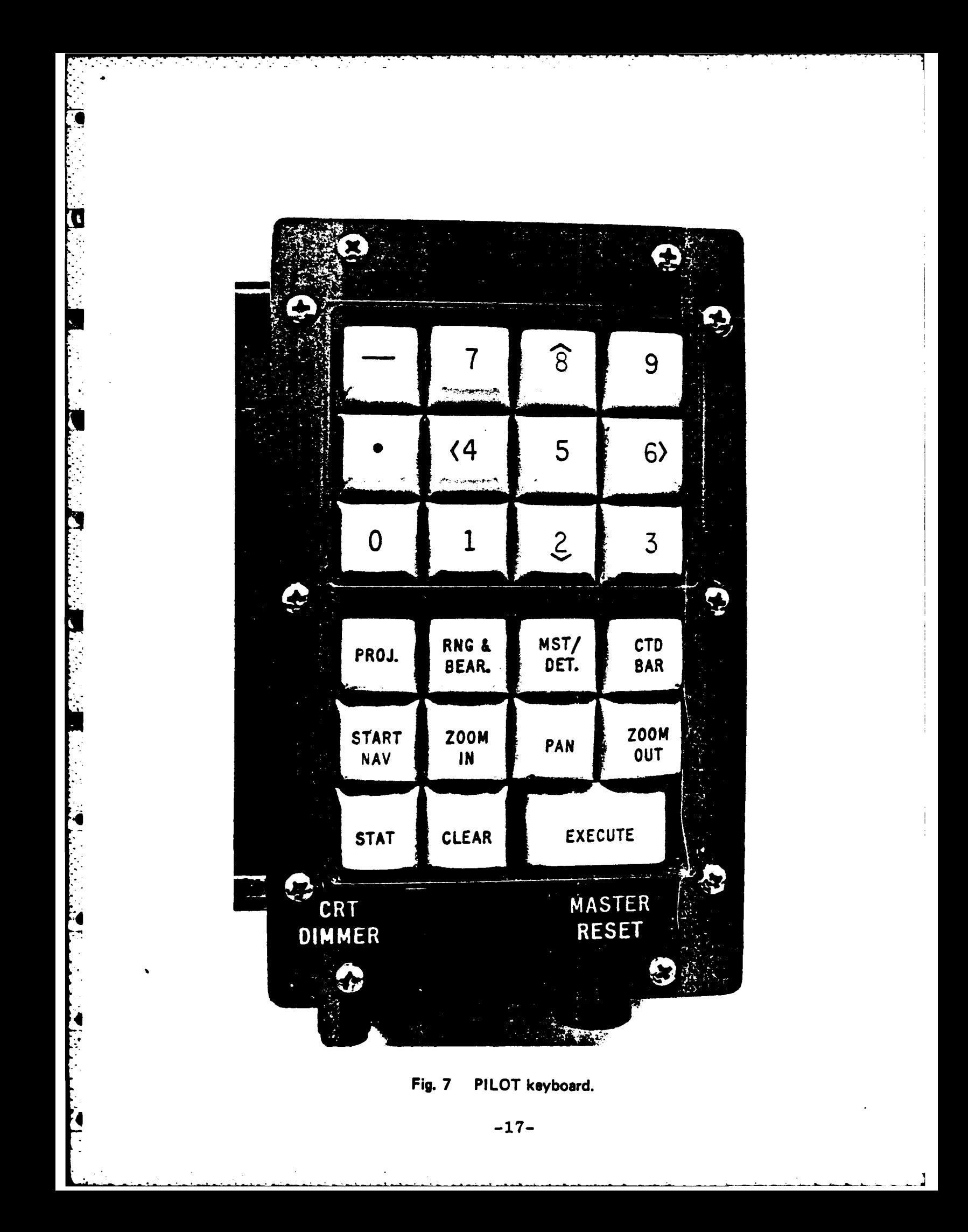

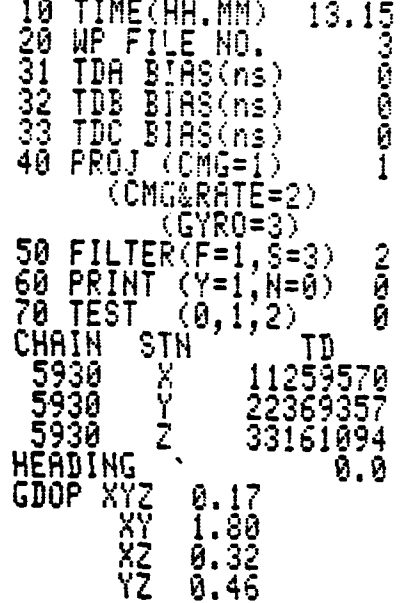

 $\mathcal{L}_{\mathcal{A}}$ 

ч.,

 $\mathcal{A}_2$ ۰.,

۰.

「そのころ」ということに、「「そのこと」ということに、「このこと」ということに、「「このこと」ということに、「「このこと」ということに、「このこと」ということに、「このこと」ということに、「このこと」

**PERSONAL PROPERTY** 

Ņ

Z.

 $\mathcal{L}^{\text{max}}_{\text{max}}$ 

 $\mathcal{L}^{\text{max}}$ 

 $\sim$ 

a tira

a Gali

 $\ddot{\phantom{a}}$ 

Fig. 8 Status display format.

#### 4.0 OPERATING PROCEDURE

#### 4.1 **GENERAL**

The loran receiver must be locked on the proper chain and the correct chart cartridge inserted before commanding the PILOT terminal to start navigating. A warm-up period of 15 to 30 minutes for the loran receiver and the PILOT terminal is necessary before precision use.

#### 4.2 **TURN** *ON*

No.

Turn the power switches on the loran receiver and the PILOT terminal **ON.**

\*4.3 **SELECT** CHART **TAPE** CARTRIDGE

Select the appropriate chart cartridge for the desired route and chart rotation.

#### 4.4 LOCKUP LORAN RECEIVER

Lockup the loran receiver on the loran chain (GRI) and secondary stations specified **by** the selected chart tape cartridge. Consult the receiver user manual if necessary.

#### 4.5 INSERT CHART **TAPE AND** RESET

Insert the selected chart cartridge into the LEFT tape slot and press the MASTER RESET button TWICE within **0.5** seconds.

#### 44.6 OPTIONAL OPERATIONS

If the vessel has already passed beyond the first WP on the chart tape consult the index for the file number of the next expected UP. Enter the file number on **STATUS** line 20.

Note: The new file number will not be displayed on line 20 at this time.

 $-19-$ 

If the USCG has provided TD Bias values to be used at this time they may be entered on **STATUS** lines **31, 32,** and **1~'2 33** for **TDA,** TDB, and **TDC** respectively. The units for TD Bias are in nanoseconds.

The response time of the digital filtering in the PILOT terminal can be made faster or slower **by** entering a **1** or **3** respectively on line **50.** The default filter value of 2 is best for normal operating conditions.

If a printer is connected to the PILOT terminal, \*it may be enabled or disabled **by** entering a **1** or a **0** respectively on line **60.** When the printer is enabled, the PILOT terminal will print a one line positive summary every 28 seconds.

Other optional operations include setting the time of day clock on **STATUS** line **10** hh.mm (this is a 24 hour clock). Also adjust the display brightness if desired.

#### 4.7 START NAVIGATION

Verify the loran receiver has settled on the correct TD's and all warning lights are extinguished, then press the START **NAV** and **EXECUTE** keys.

#### 4.8 CHECK INITIAL POSITION

After the PILOT display has stabilized check the displayed charts (Master and Detail) to verify that they are appropriate. Check the vessel symbol location and heading (Detail only) as well as Along-Track Distance **(ATD)** and Crosstrack Distance **(CTD)** against other navigation aids. If they do not agree, recheck your position and recheck the PILOT operating procedure starting at Section 4.3.

Note: Several minutes of PILOT operation are required for **ATS, CTS,** and **TTG** to stabilize.

#### 4.9 OPTIONAL DISPLAYS

Various PILOT features that may be enabled at this time to enhance the display include:

**STATUS.** Pressing the **STAT** and **EXECUTE** keys will display supplemental information on the right side of the screen. See Section **3.2 STATUS COMMAND** and Fig. **8, STATUS**

DISPLAY FORMAT for details. To remove the -tatus display from the screen press CLEAR, STAT, and EXEC TE.

**CTD** BAR. Pressing the **CTD** BAR and **EXECUTE** keys will display a crosstrack bargraph along the bottom of the screen. The center of the channel is in the center of the graph with yards left and right of center marked on the graph. The graph will autorange between the **100-0-100** yard and the **500-0-500** yard scale. The length of the moving bar is automatically scaled to the beam of ownship. When the CTD BAR. Pressing the CTD BAR and EXECUTE keys<br>will display a crosstrack bargraph along the bottom of the<br>screen. The center of the channel is in the center of the<br>graph with yards left and right of center marked on the<br>gr center of the moving bar is a repeat of the **CTS** of the vessel. To remove the **CTD** BAR from the display press CLEAR, **CTD** BAR and **EXECUTE.**

> **PROJECT.** A projection of vessel track for a specified length of time can be displayed **by** pressing PROJ, mm.m and EXECUTE, where mm.m is project time in minutes. different types of project may be selected **by** the operator **by** inserting a **1,** 2, or **3** on **STATUS** line 40. A type **1** project is course made good and speed **(CMG-1),** type 2 project is course made good, gyro turning rate and speed (CMG&RATE-2), and type 3 project is gyro heading and speed (GYRO=3). Project may be removed from the display **by** pressing CLEAR, PROJ and **EXECUTE,** or **by** entering a projection time of zero.

**RANGE AND** BEARING. The PILOT terminal can continuously compute range and bearing from ownship to any point on the display selected by the operator. Press RNG & BEAR and observe the blinking cursor on ownship. The four BEAR and observe the blinking cursor on ownship. cursor steering keys (2, 4, **6,** and **8)** have now been activated and may be used to position the cursor on top of the desired point. Pressing a cursor steering key once moves the cursor a small distance and holding the key down causes the cursor to accelerate in the direction of the arrow. After the cursor has been positioned, press **EXECUTE** and observe that the blinking cursor has been replaced with an "\*" symbol. The range (yards) and bearing (degrees true The range (yards) and bearing (degrees true) are now displayed on the left side of the screen just below the **TTG** readout. To remove range and bearing from the display press CLEAR, **RNG** & BEAR and **EXECUTE.**

Note: The range and bearing selection is automatically canceled when the currently displayed chart is changed.

**-21-**

ZOOM and **PAN.** The displayed chart (Master or Detail) may be enlarged **by** pressing the ZOOM IN key. Each time the key is pressed enlarges the displayed chart and holding the key down causes a continuous zoom action up to a maximum magnification of 16X. Pressing ZOOM **OUT** has a similar operation except that it reduces the magnification. Each key operates immediately and does not require the **EXECUTE** key. **A** "beep" is sounded when either key is pressed after it has reached the limit of its range. The enlarged area of the chart is always shifted so that ownship always approaches the center of the screen, thus if ZOOM IN is used when the ship is underway the ship symbol will remain in the center of the screen and the chart will move.

Note: The zoom selection will automatically be canceled when the currently displayed chart is changed.

Use the **PAN** key to view an area of the current enlarged chart that is off the edge of the screen. After selecting the degree of magnification desired with the zoom keys, press the **PAN** key and observe the blinking cursor. Use the four cursor steering keys (2, 4, **6,** and **8)** to pan to the desired viewing area. Press the **EXECUTE** key to return the viewing area to ownship.

4.10 **TURN** OFF. Before turning the PILOT system off, \* press MASTER RESET twice within **0.5** seconds. After the tape has finished rewinding turn the PILOT terminal power switch OFF.

Note: If the PILOT system is to be used within the next 24 hours and if ship's power is not likely to be switched then it is recommended that the power to the PILOT system be left on with the screen display turned down.

# APPENDIX

# Product Description of

Internav **LC** 404 Receiver

**4**

**D** 

٨

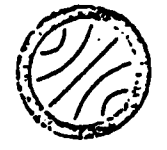

**Revised** May 21, 1980

MODEL LC 404 Loran-C Navigation And Monitor Recciver PRODUCT DESCRIPTION

#### I. Features

- o Low instrumental error (less than 40 nanoseconds)
- o Low power consumption (15 watts in monitor mode)
- o Two way communications
	- a. Outputs TDs on command
	- b. Outputs status information on command
	- c. Reinitiates search on command
	- d. Tracking cycle can be changed on command
- c High resolution tracking loops
- o Measures signal to noise ratio
- · Blink indication
- · Master independent
- o Visual readout of TDs or SNR
- Local or remote control of receiver
- Non Volatile RAM for GRI and secondary memory

#### II. General Description

The LC 404 is designed to-be a highly accurate Loran-C receiver for precision navigation or monitoring. It will operate as a standard navigation receiver and it contains a two way communication ability which will recognize a message sent to it from a polling unit and respond by sending back time differences and/or other data and execute certain other commands.

Control of the LC 404 can be either LOCAL (front panel) or RENOTE. In cither mode, the LC 404 will transmit data in response to remote polling commands.

manufactured by

**LC** 404 Revised May 21, **1980** Page **Two**

> A. Local Mode - In this mode of operation, the **LC** 404 is controlled from the front panel and can be used as a normal navigation receiver. The GRI, the secondaries in use; and the cycle sampling points are controlled from the front panel.. Simultaneously, the unit can **be** remotely polled and will reply upon command with time differences and other Loran-C data.

GRI - Determined by Front Panel keyboard - or RAM memory.

TDs displayed **-** Controlled **by** front panel or RAM memory.

Data to Remote Accessories - Controlled **by** keyboard. Cycle Select Enable/Disable - Controlled **by** front panel.

**Up** or Down Cycle Commands **-** From front panel.

SNR **-** Can be displayed on front panel through use of front panel controli.

Communications - Responds to external requests for time difference or status information.

B. Remote Mode - In this mode, certain receiver func-. tions can be controlled remotely through the communciations channel.

GRI r Determined **by** RAM memory. Secondaries Tracked - Determined **by RAI** memory. TDs displayed **-** Selected **by** front panel keyboard. Data to remote accessories - Selected **by** front panel keyboard. Cycle Select Enable/Disable **-** Remotely controlled. 4a **UP** or DOWN Cycle Commands **-** Remotely controlled.

SNR - Can be displayed on front panel using front panel switches.

**-26-**

 $\bullet$ 

**LC** 404 Revised **mav** 21, **1980** Page Three

Communications **-** Same as Local Modes

Search Initiation **-** Remotely Controlled

Low Power Operation **-** When in.the REMOTE mode the **LC** 404 front panel may be disconnected completely thus conserving power usage.

#### **III.** Communications Function

The **LC** 404 will recognize polling requests which are sent to it and will respond with the requested time difference or status information. Each unit is assigned an **ID** number from 0 to 255 (set via the internal DIP switches). The polling unit sends out a polling message which contains the **ID** of the unit it wishes to respond, the type of information requested, and, in the REMOTE mode, whatever commands it wishes the receiver to execute.

If time differences are requested, the receiver responds with up to four TD's and an alert bit for each signal being tracked. **If** status information is requested, the receiver sends back a status byte for each signal and a measure of oscillator offset.

Details of the **POLLING and** REPLY messages are given in Sections V **and** VI.

#### IV. Detailed Specifications

**A.** Absolute Accuracy

The error due to any of the following individual range of signal conditions will be less than 25 nanoseconds.

- **a.** Absolute signal level 25 to **105** DD/]xv/meter.
- **b.** Differential signal levels 0 to **60** DB.
- c. Differential ECD plus or minus  $4/(sec)$ .
- **4 d.** Signal-to-noise **-10** DB atmospheric or greater.
- e. Crossing rate interference S/CRI greater than -20 **DB.**
- **f. CW** interference S/CWI greater than -20 **DB** (when notched.

**-27-**

**LC** 404 Reviscd May 21, **1980** Page Four

B. Noise

The standard deviation of.the time differences will be less than 20 nanoseconds at a signal-toatmospheric noise ratio of **0 DB.**

**C.** Tracking

Receiver will maintain track over the following range of signal conditions.

- a. Signal-to-noise greater than -23 DB atmospheric or better.
- b. CW interference S/CMI-greater than -40 **DB** (when notched).
- c. Envelope to cycle difference plus or minus  $4\mu$  sec.
- **d.** Absolute signal level **10** to-l14 DB/luv/meter.

**D.** Acquisition and Settling

Receiver will acquire and settle to the correct cycle over the following range of signal conditions.

- a. Signal-to-noise greater than **-15 DB** atmospheric.
- b. CW interference S/CWI greater than **-32** DB (when notched).
- C. Envelope to cycle difference plus or minus **3.5** Asec.
- **d.** Absolute signal level 25 to **105** DB/luv/meter.
- **E.** Temperature Range **-** 0 to **55** degrees **C.** \*0
- **F.** Size **- 5.7"** high x **12.6"** wide x **13.2"** deep.
- **G.** Weight **-** 20 **lbs.**
- H. Resolution of tracking loop steps **10** nanoseconds.
- **I.** Tracks Mastcr and up to four secondaries.
- **J. Supply** Voltage **- 10** to **15** volts **DC, 15** watts (with front panel display off).

**-28-** 4,

**• LC** 404 Revised May 21, **1980** Page Five

tI

- **X.** TD Resolution **- 1.0** nanosecond **-** transmitted data **.01** microsecond **-** front panel readout
- L. Data output device **- USART INTEL 8251A.**
- **M.** Baud rate **-** 1200 asynchronous.
- **N.** Two internal notch filters can be set **by** a technician. (Not operator tuneable.)
- **0.** The **LC** 404 is Master independent in that if Master Lost Signal is detected for a period of **100** GRI's, oscillator compensation is switched to the first secondary that was acquired. Thus time differences between secondaries remain valid.
- 'P. Time differences output remotely are sampled simultaneously..
- **Q.** The **LC** 404 contains Modulator and Demodulator' **IC's** for receiving or sending tones.

V. Format of Polling Message

Byte **1 -** Receiver **ID - 0** to 255 **LSB** first. Byte 2 -First Digit **-** Type of reply requested.

 $Bit 0 = 1 - Send back TD's$ 

Bit **1 - I -** Send back Status Message

Bit 2 **- I -** Send back all **8's** (Except ID)

Second Digit **- Type** of command **-** Binary encoded.

- **0 -** Do nothing
- **1 - Up** one cycle
- 2 **-** Down one cycle
- **3**  Drop signal
- 4 **-** Search for Signal
- **5 -** Cycle Select Enable **-** Track Sample **50%**
- **6 -** Cycle Status Enable **-** Track Sample 75t

**7 -** Cycle Sample Disable **-** Track Sample **100%**

**LC** 404 Revised m!ay 21, **1980 Pacjc** Six

a

Byte 3 First Digit - Execute Command on Signal X. f." **0 - M4aster 1-8 - MS of** Signal **TD 9 - All** Second Digit **-** Spare VI. Format **of** Reply Message **A.** TD Reply **Byte 1 -** Receiver **ID. - 255.LSB first** Byte 2 **- TDA 1** nanosecond digit **LSD** first **TDA 10** nanosecond digit Byte 3 **- TDA 100 ns** digit TDA 1 usec digit Byte 4 - TDA 10 usec digit TDA 100 usec digit Byte **5** -TDA **I MS** digit TDA 10 MS digit<br>Byte 6-9 TDB 1 nsec digit first Byte **10-13 TDC (if** active) Else Zeros Byte 14-17 TDD (if active) Else Zeros Byte **18 -** Signal Alert Bit  $0 = 0$  if  $M -$  Status OK \* Bit **1 - <sup>0</sup>**if **Sl** - Status OK or Not Active Bit 2 **- 0** if **S2** -'Status **OK** or Not Active Bit **3 -0** if **S3** - Status OK or Not Active Bit 4 **- 0** if S4 **-** Status OK or Not Active Bit **5 - 0** if command executed

**-30-**

*LC* 404 pevised May 21, **1980** Page seven

B. Status Reply Byte **I -** Unit **ID** Byte 2 - Master Status Bit  $0 = 0$  if  $\overline{LS}$ Bit  $l = 0$  if  $\overline{BLK}$ Bit 2 **- 0** if **STLD** Once and Cycle jumps disabled Bit 3 = 0 if Cycle Status Disabled Bit  $4 = 0$  if tracking too low Bit 5 = 0 if tracking too high **Bit 6 - 0** if Search  $Bit 7 = 0 if  $\overline{war}$$ Byte **3 - Si** Status Byte 4 **- S2** Status Byte **5 - S3** Status Byte **6 -** S4 Status Byte **7 -** Master SNR **-** SNR in **db. LSD** first. **If** first digit is **5** or greater the number is nega**tiva.** Subtract **5** and append minus sign. **08** equals **+ 8db. 58** equals **-8db.** SNR is measured **by** determining the percent of time the noise amplitude exceeds signal amplitude. Thus it **is** most sensitive to atmospheric impulses *and* **crossing** rates. SVIR tends to become insensitive to **SUR's** greater than **410db. Byte 8 - Sl SNR** Pyte **12-15 CRI** (Oscillator Offset) Byte **9 -LSD** first **- LSD - <sup>I</sup>**n sec. **Byte 9- \$2** *SNR* **DyLe 10 - S3 SNR** Byte **16&17** -- zeros Byte **11** -'S4 **SNR** Byte **18 -.** Prog. Rev. No.

**4 -31-**

**LC** 404 Revised May 21, **1980** Page Eight

VII. DIP Switches

남부의 사이에서 사이 사이

**DIP** Switches are arranged on **PC** Card as shown:

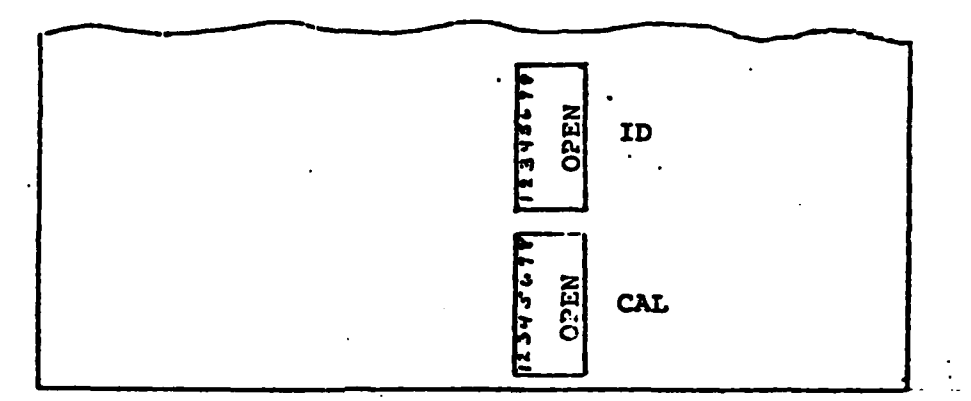

**DIP** Switch **1-**

Receiver **ID** Number **-0** to **155** binary encoded. Position  $1 = 1$  bit Position  $8 = 128$  bit

DIP Switch 2 -

Receiver Calibration Factor **-** Nanoseconds Position **8 -** IF **0** Cal Factor Positive **IF 1** Cal Factor Negative Position **5-7 -** Binary Encoded Value of 1st digit. Range is **0** to **7.** Position 1-4 **-** BCD Encoded Value of 2nd digit. Range is **0** to **9.**

Total range is thus **-79** to **+79** nanoseconds.

**-32-**

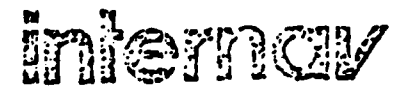

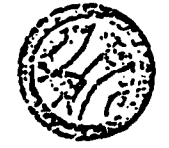

S \*.....

#### **CAUTION!',**

Due to a shortage of our standard antenna coupler **cable,** we are forced to use a substitute cable. The only difference **is** the substitute does not have color coded signal leads. This will pose no problem unless the cable is cut during installation. Both ends of the substitute cable are labeled for idcntification purposes should it be necessary to disconnect the connector or antenna coupler 'during installation. Should the cable have to be cut during installation, follow this procedure: .

- **1.** Figure **5-6** of the **LC112** installation manual and Figure 6-6.of the IC123 operation/installation manual show the correct wiring diagrams for the antenna coupler cable.
- 2.' With both ends of the cable disconnected from the receiver and antenna coupler, use an ohmmeter to check for continuity.
- **3.** Mark both ends **'of** one signal lead blue.
- **4.** Mark both ends of the other signal load white.
- **S.** Connect **the** leads to the antenna coupler and connector per the applicable figure mentioned in item **I** above.

Failure to connect the signal leads properly will result in the Loran-C receiver tracking the wrong part of the Loran-C pulse, resulting in an incorrect time-differcnce readout.

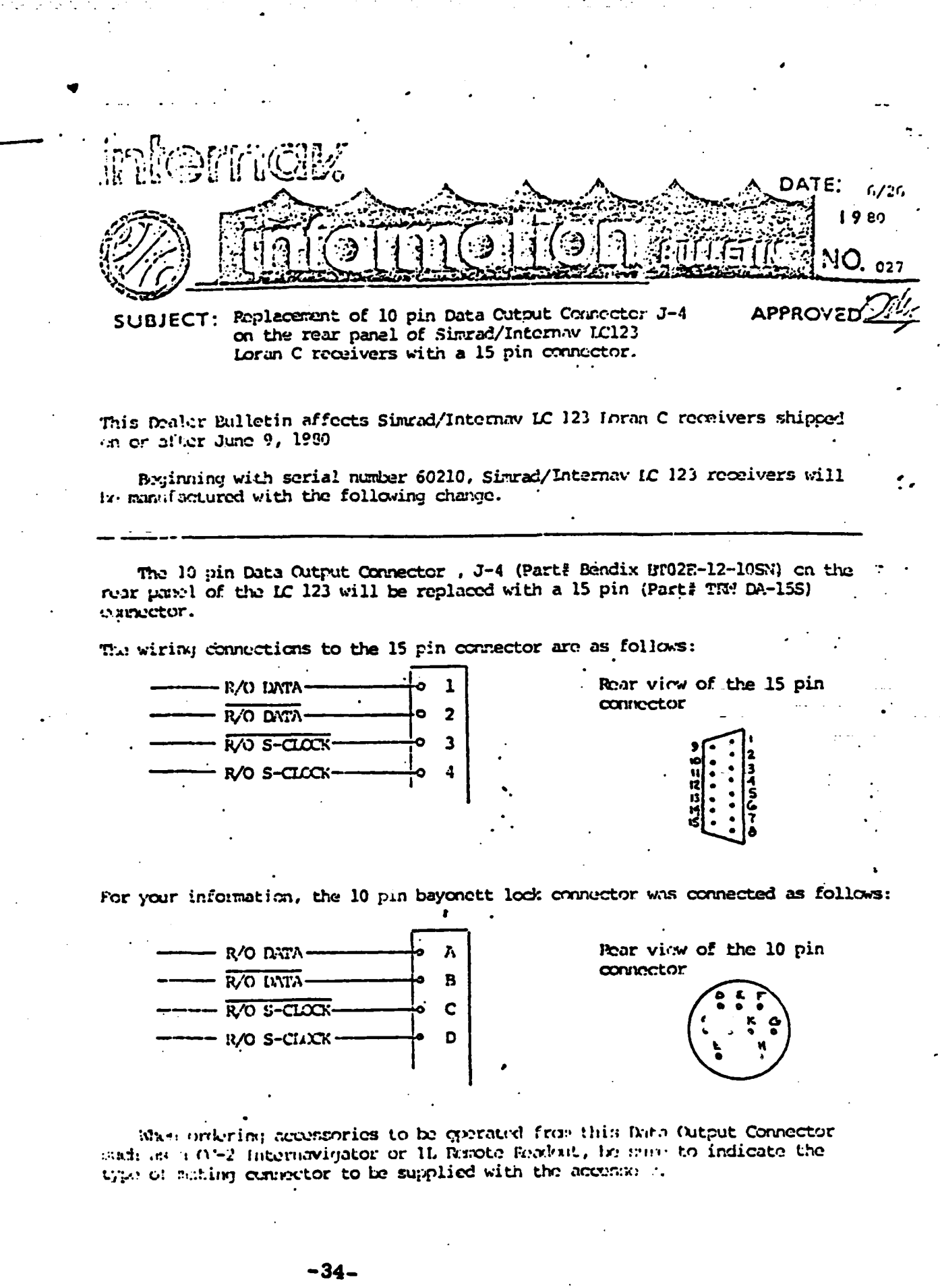

, פארכסט להועד <sub>ו</sub>חולוסופרפו דול והדי החידור

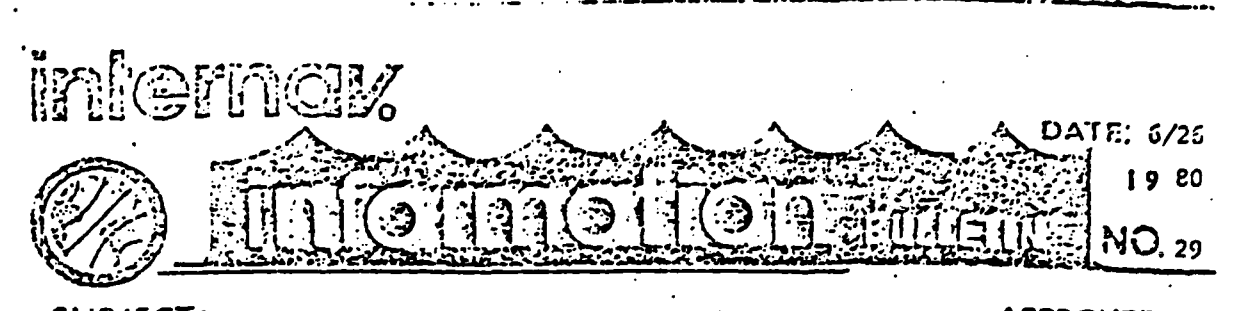

SUBJECT: Attaching the 15 pin Data Output Connector to SIMPAD/ **APPROVED** INTERW accessory interconnecting cables.

insolder the existing 10 pin connector from the interconnecting cable and lable the ends of the unsoldered leads as in fig. 1.

"Jide the connector shell onto the interconnecting cable as in ficure 1.

Folder the labled ends of the wires into the connector housing as follows: 'A' to pin 1 'C' to pin 3 'B' to pin 2 'D' to pin 4

tlign the 'slide locking clip' with the small end up (see f j. 2) and pass the brass plated screws through the clip, through the connector housing and through the connector shell. Secure with the elastic stop mut OR the lock masher and regular nut provided.

"Tighten the strain relief clamp on the connector shell.

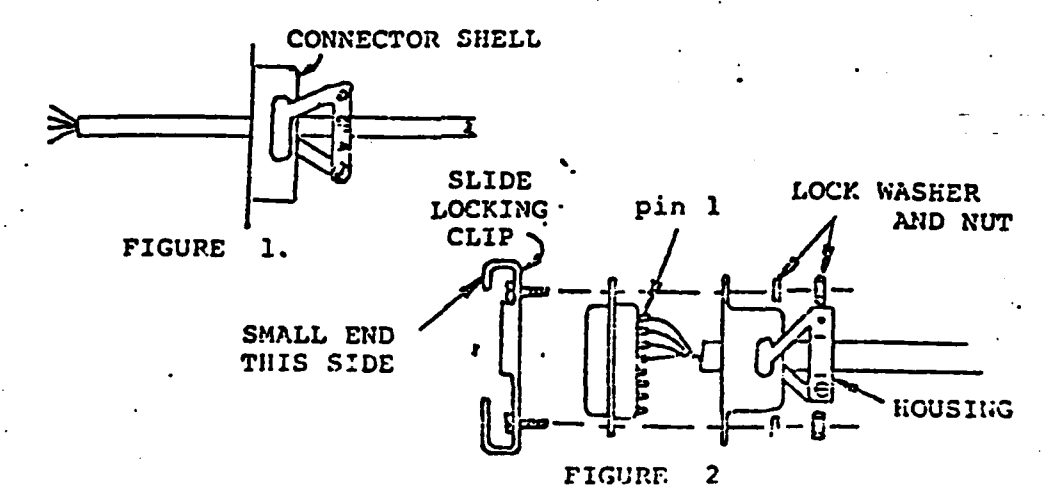

innect the assembled connector to the Data Output Connector of a SERAD/DREPUV un C receiver:

Yove the slide locking clip UP to connect.

'wefully plug the connector into the proper output connector on the rear of the Wran C receiver.

the slide locking clip DOM to lock the connectors to pther.

 $-35-$ 

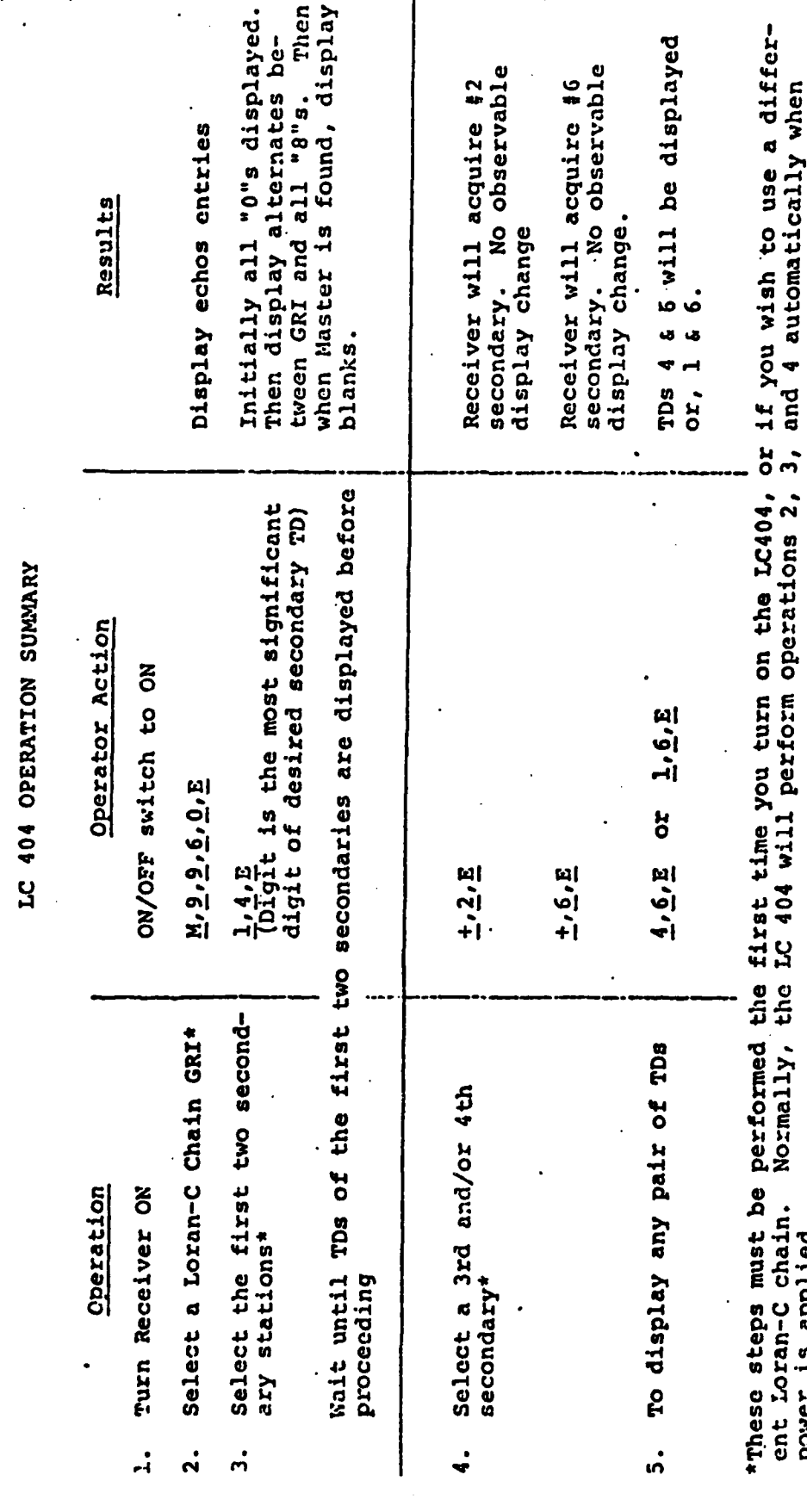

 $-36-$ 

Page 1 of

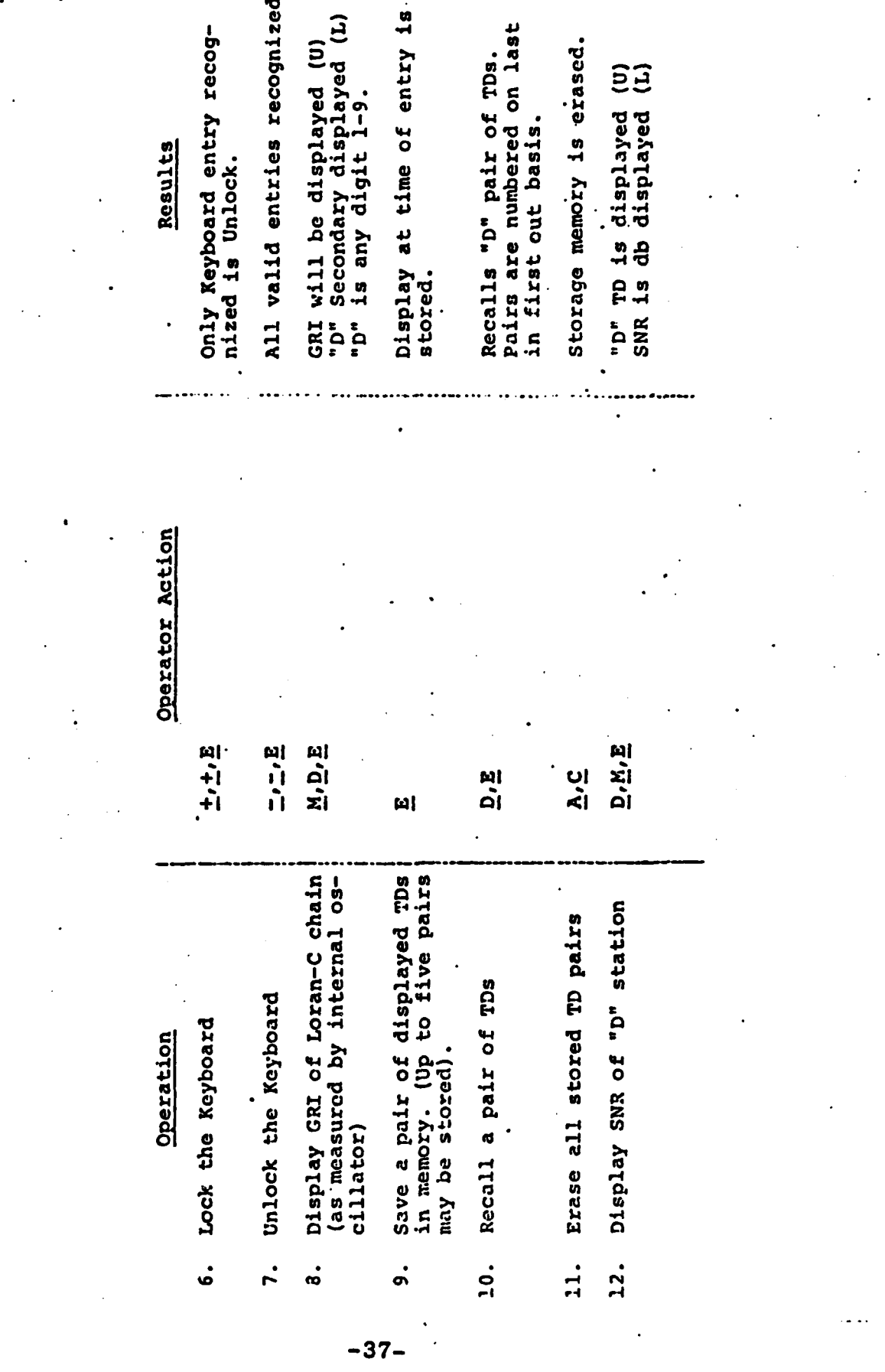

Page 2 of 7

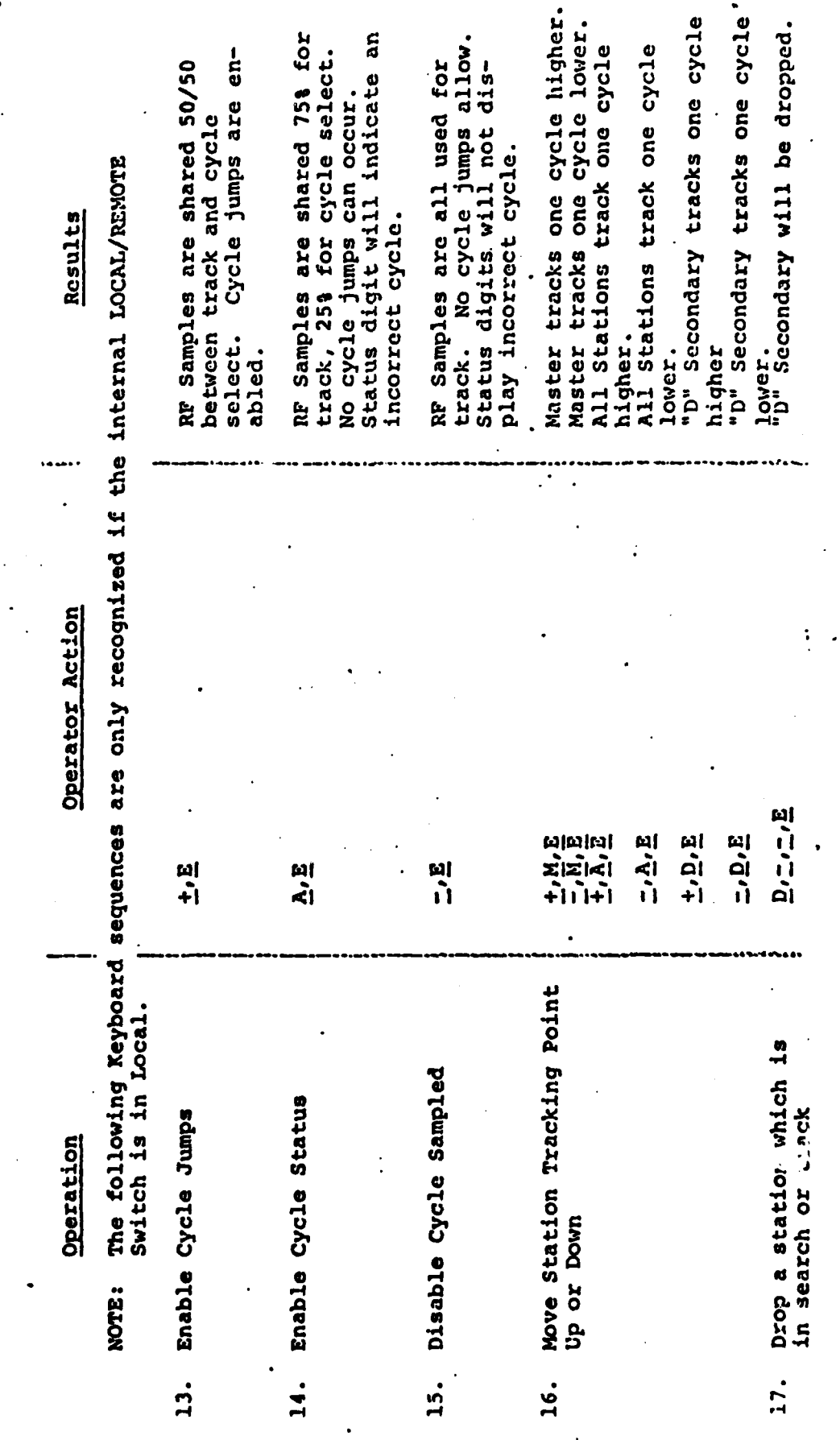

 $\overline{\mathbf{u}}$ 

ΊŊ

 $-38-$ 

Page 3 of 7

 $\frac{1}{2}$ 

 $\mathbf{Q}$ 

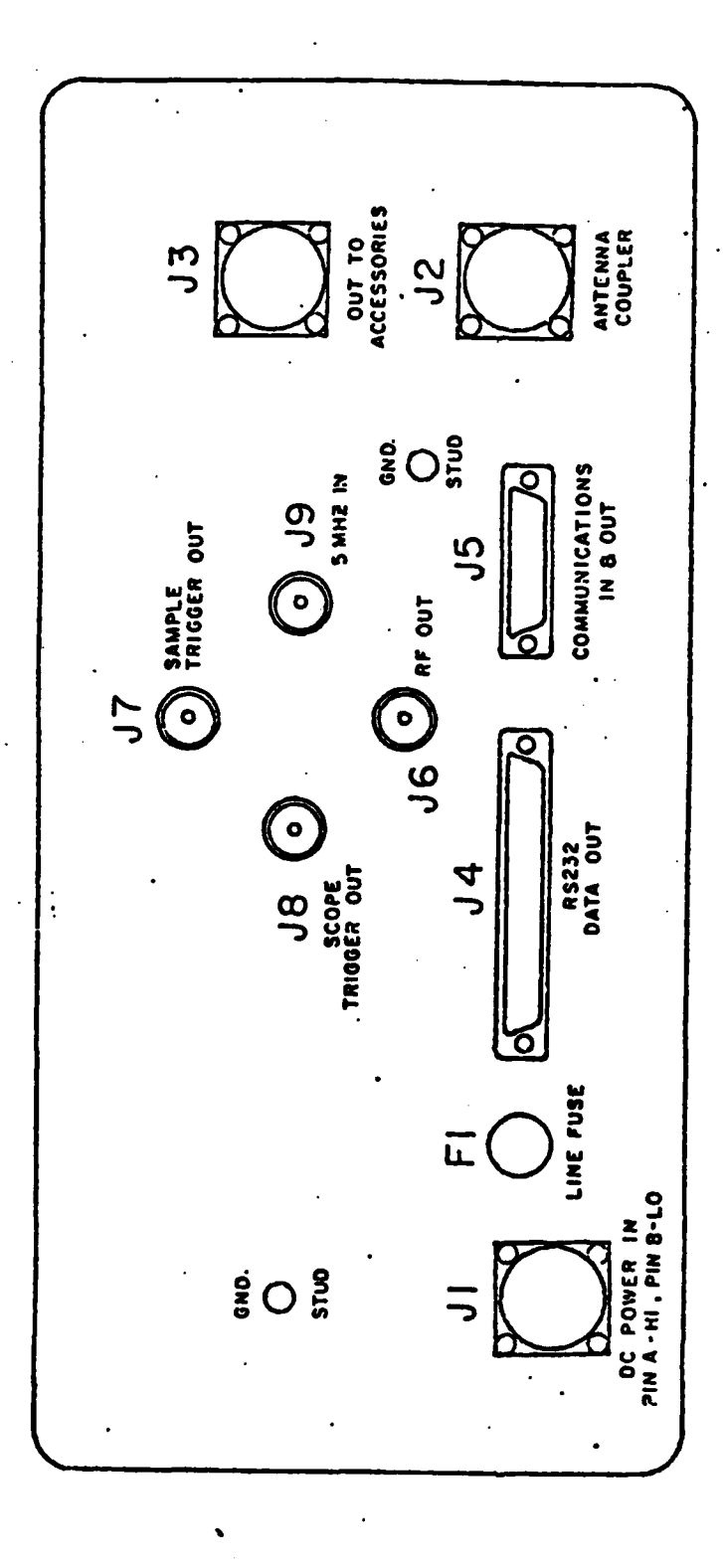

Page 4 pf 7

REAR VIEW

LC-404 Connectors

 $-39-$ 

#### **LC** 404

#### Communications Interface

Remote communication with the LC 404 can be either with digital (TTL level) signals or with frequency shift keying, **FSK.** Mcssage formats, word formats, and bit rates are the same for.both cases.

Word Format **- 1** start bit, **8** data bits, **1** stop bit

Baud Rate **-** 1200 bps

G

Message Format **-** See product description

Logic Sense **-** 1=High **(5** volts) O-Low **(0** volts)

#### Signal Definitions:

- **J5-2** DPM' Digital Polling Message **-** This is the incoming digital message to the **LC** 404 from the polling unit.
- **JS-10 FSKPM - FSK** Polling Message **- Same** as DPM but **FSK.**
- **J5-3** OPRQ **-** Digital polling request --This line **is** normally high and should go low at least **1** ms before DPM cormmences.
- J5-7 LKDET Lock Detect Same as DPRQ but for ' **FSK** poll.
- **J5-1** FSKP **- FSK** Poll **-** This line should be high in **FSK** mode, low in digital mode.

**J5-4 DRM -** Digital Reply Message

J5-9 FSKRM - FSK Reply Message

**4 J5-8 TXON -** Used to activate )ITR when used. This line goes low 20 milliseconds before reply message is sent.

**\*Page 5** of **7**

#### LC 404 STATUS DIGIT

The eighth digits on the upper and lower dis plays are encoded to indicate the status of the displayed station.

Blank -Everything **OX.**

- **0** -Lost Signal
- **I -** Station is blinking
- 2 Station has not settled\*
- **3 -** Cycle Jumps Enabled
- 4 **-** Cycle Status Enabled
	- **\*5 -** Tracking too low on pulse (Cycle Status must be enabled)
- **6 -** Tracking too high on pulse
- 7 **-** Warning\*\*<br>8 Search
	- **8 -** Search

\*Upon initial acquisition, a station is not considered "Settled" until 2000 GRI's have elapsed since the last cycle correction.

\*\*The Warning status will latch if lost signal occurs lasting for more than **100** GRI's. This warns the operator that an extended lost signal did occur and cycle. slippage was possible.

**NOTE: If** master status is other than "blank" the *right*most upper and lower decimal points will blink. Master status may be observed by pressing M, D, E.

 $-41-$ 

RECEIVER CONN-DB25S MATING CONN. - DB25P MS3112E-12-10-S **ZTZ** RMT DATA RMT DATA **RMT CLK** GND  $+5V$ SIGNAL GND SIGNAL RS232 DATA OUT RECEIVER CONN. **RMT** EXTERNAL CONNECTORS  $\frac{1}{2}$ **ACCESSORIES**  $\mathbf{o}^{\star}$ ດ  $\overline{m}$  $\boldsymbol{\omega}$  $\mathbf{r}$  $\boldsymbol{\omega}$ 4 **SC**  $J_4$ DPRO FSK<sub>P</sub> DRM GND **TX ON** RECEIVER CONN-DA-15S **DPM** NOT USED MATING CONN.- DA-ISP. FSK RM FSK PM **LIK DET** COMMUNICATIONS Page 7 of 7  $\overline{\mathbf{5}}$  $\bar{a}$  $\overline{Q}$  $\overline{A}$  $\overline{\mathbf{z}}$  $\boldsymbol{\omega}$ മ  $\equiv$  $\boldsymbol{\omega}$ **S** d **G**L LC404 SIGNAL MS3102A-14S-7P **GND AIGNAL NONE**  $\frac{1}{2}$  $+0C$ POWER: 10 TO:38V DC **ANTENNA COUPLER** RECEIVER CONN.-MS3102A-14S-7S **18 WATTS** RECEIVER CONN .- $\bullet$  $\bf{a}$  $\overline{\mathbf{C}}$  $\bullet$ 4 ⋖ 2C ラ

これに アイストランド きょうこう てんこうし 自然になる にんしゃ

 $-42-$